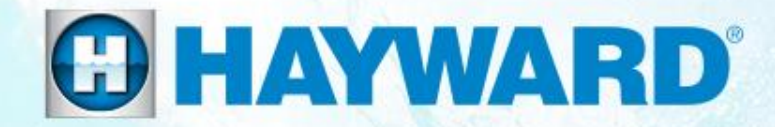

# **Troubleshooting Guide Residential**  Universal ColorLogic & CrystaLogic **®**

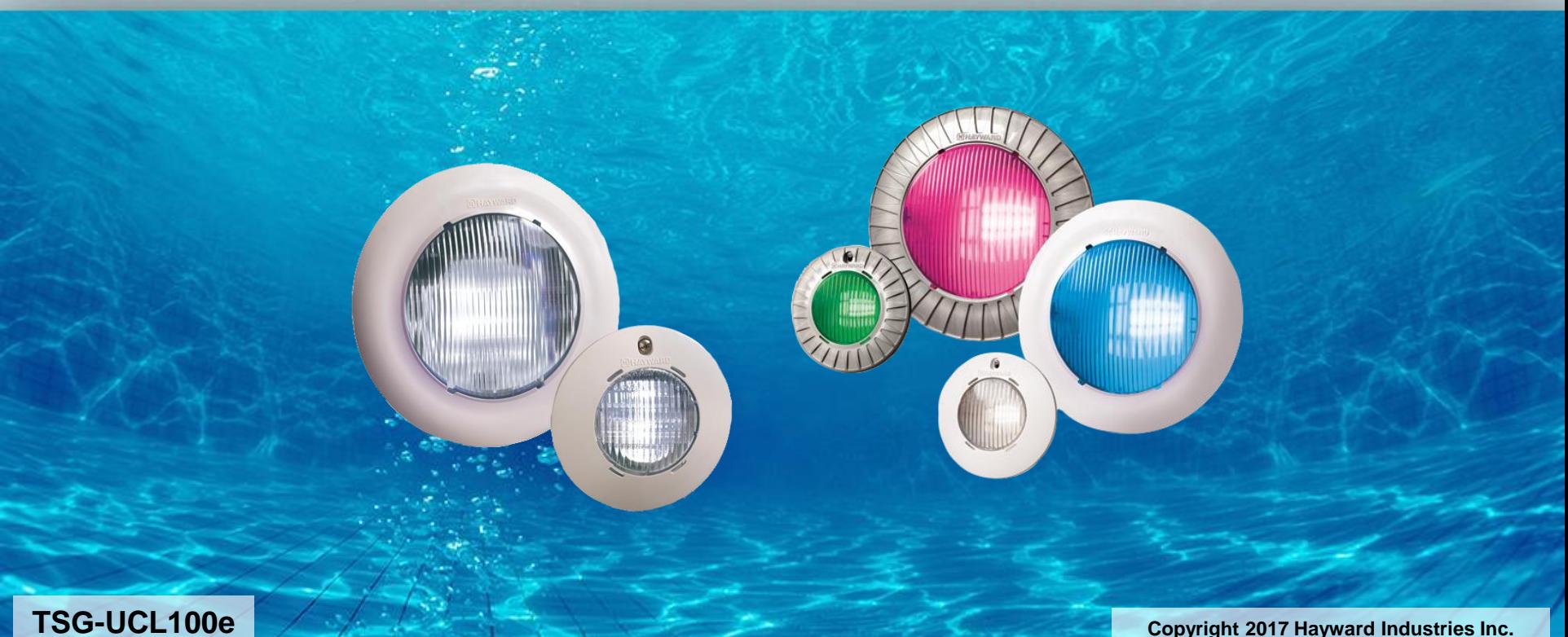

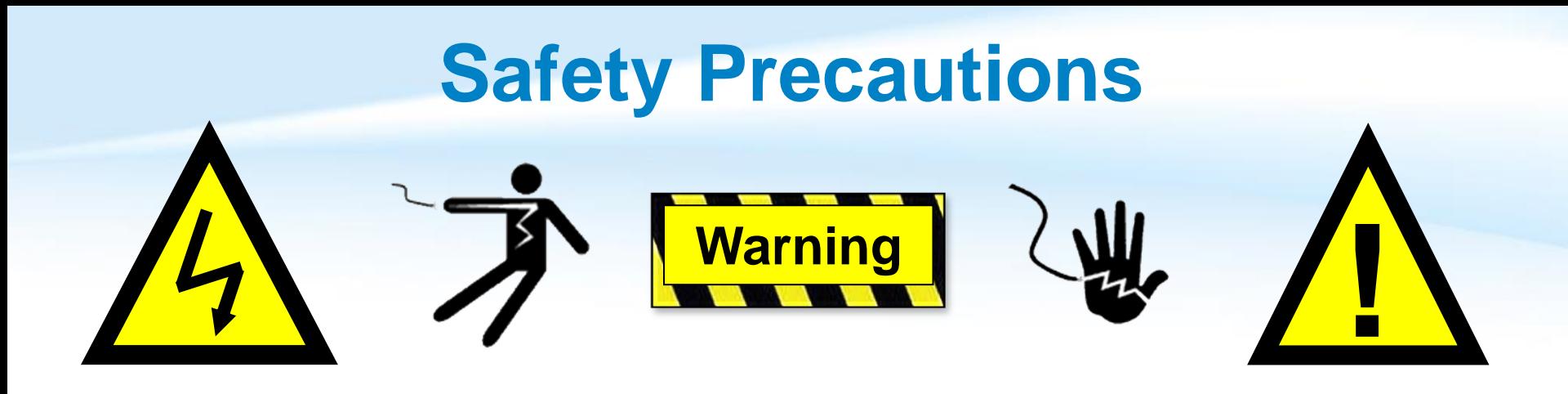

## **High Voltage Electrocution Hazard**

Hazardous voltage can shock, burn, cause serious injury and or death. To reduce the risk of electrocution and or electric shock hazards:

- Only qualified technicians should remove the dead front
- Replace damaged wiring immediately
- Insure panel is properly grounded and bonded

## **Table of Contents**

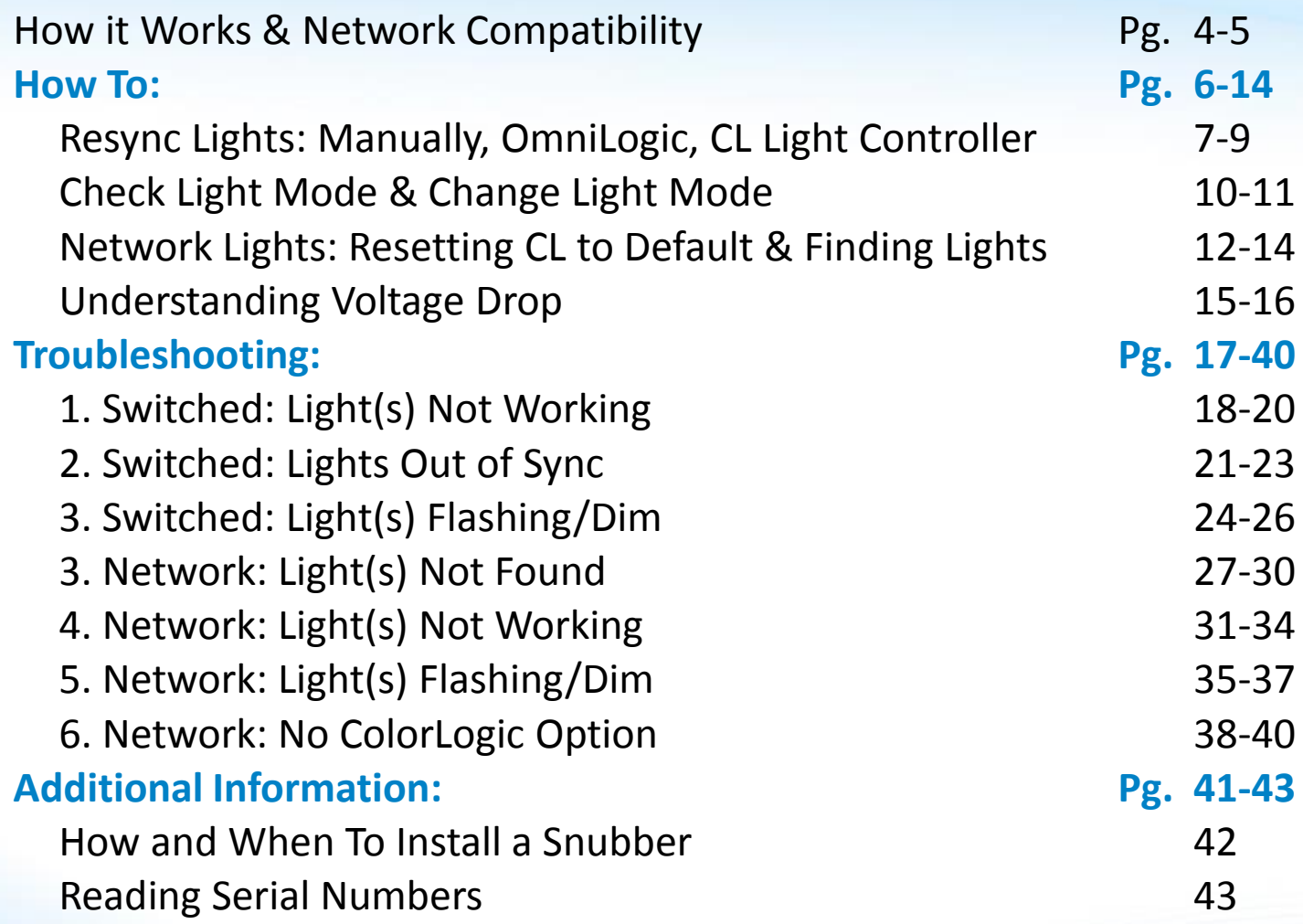

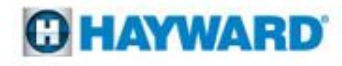

## **Universal ColorLogic: How It Works**

- Universal ColorLogic and Universal CrystaLogic (white only), are low voltage lighting solutions that require no bond or ground, when paired with their all plastic niches.
- The low voltage UCL, CL320/160 and CL 80/40 are offered in two versions:
	- 1. Switched Style (power interruption)
	- 2. Network Style (communication)
- When paired with a Hayward ColorLogic Light controller or OmniLogic Automation system, colors and shows can be toggled automatically in contrast to the more traditional method of manually interrupting power.

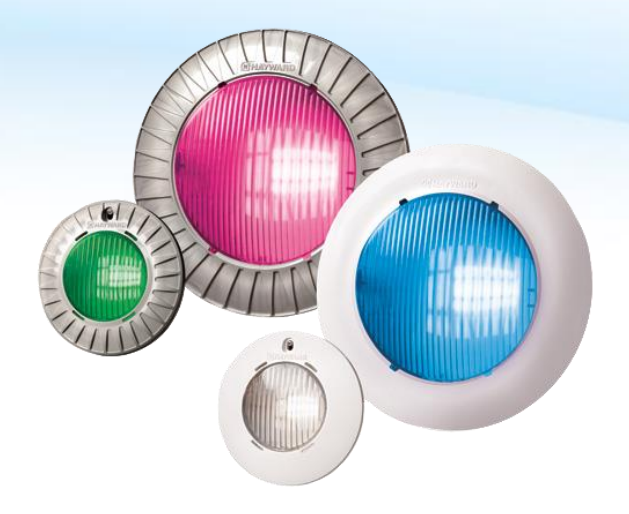

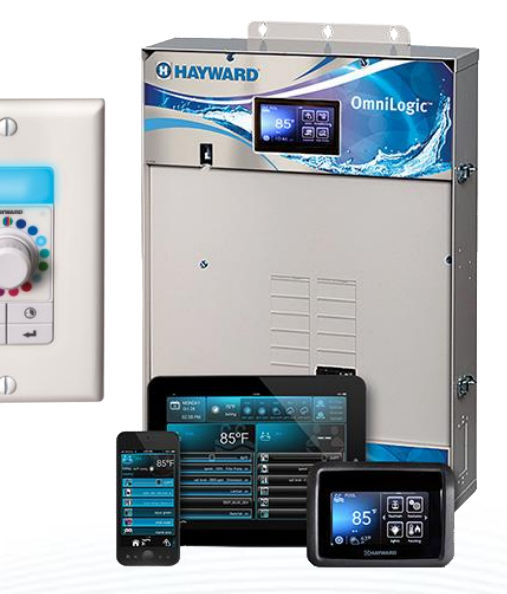

## **ColorLogic: Network Compatibility**

## **Compatibility**

- The AQL-COLOR-MODHV is compatible with all Hayward ProLogic PS controls operating with software version 4.10 or greater and whose enclosures provide a cutout for installation. **Note: To maximize the features available in UCL, CL320/160, or CL80/40 network lights, the ProLogic main board should be a revision 4.40 or higher.**
- The ColorLogic Network Module will only operate with Generation 4 or later Hayward ColorLogic 120VAC pool/spa light(s), UCL, and CL320/160

## **Description**

• The ColorLogic Network Module is used with the ProLogic to fully control the color, speed, motion and brightness of pre-set light shows in compatible Hayward network lights. Note: an additional relay and network couplers will be necessary to control the advanced network features offered by the ColorLogic Module.

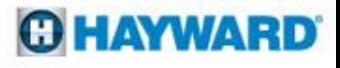

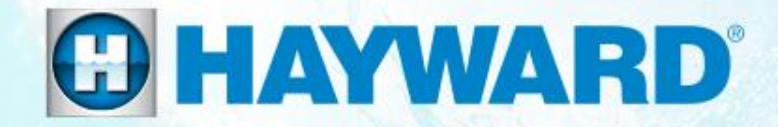

# **How To:** Universal ColorLogic & CrystaLogic **®**

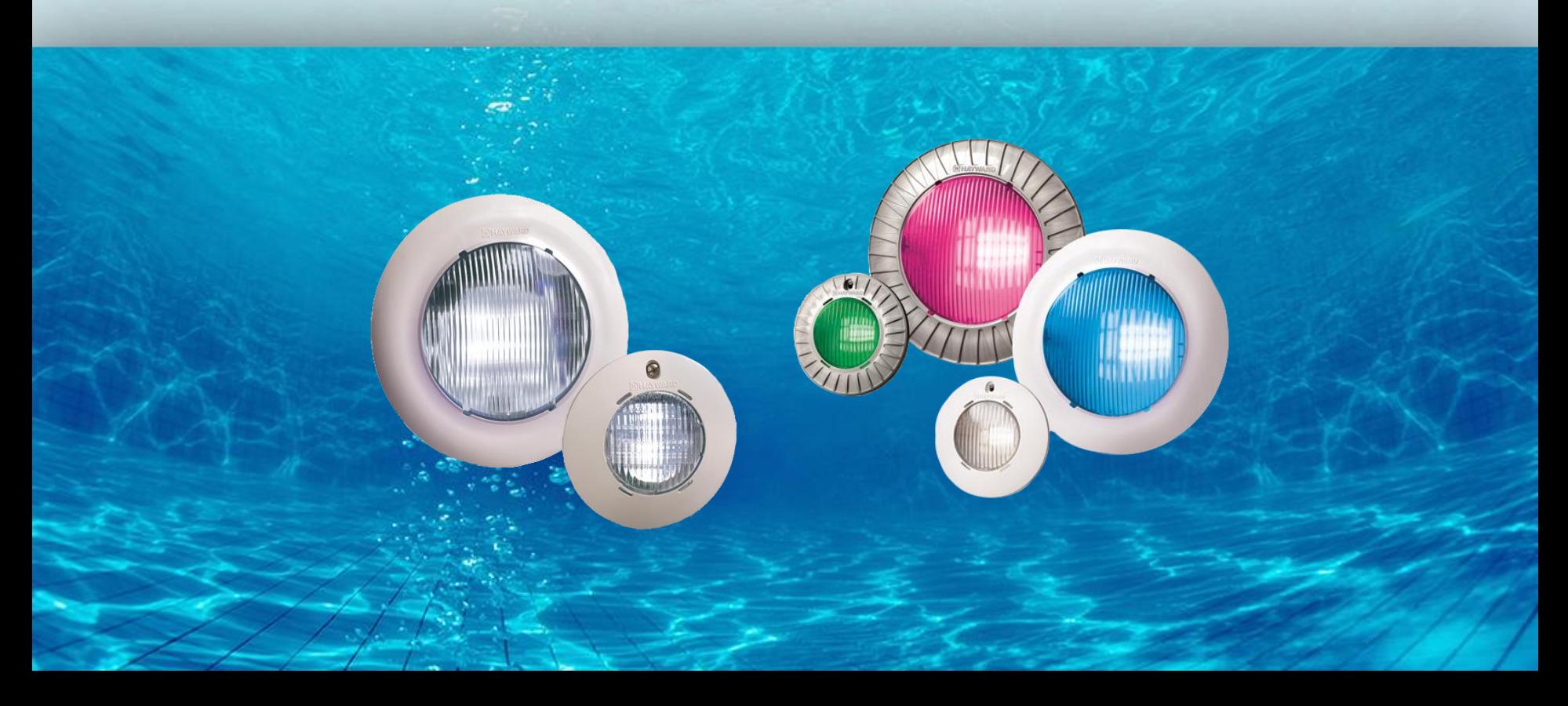

## **How To: Resync Lights - Manual**

*The following sequence should be used to Resync lights if controlled through a simple switch, ProLogic, E-Command 4 or OnCommand.*

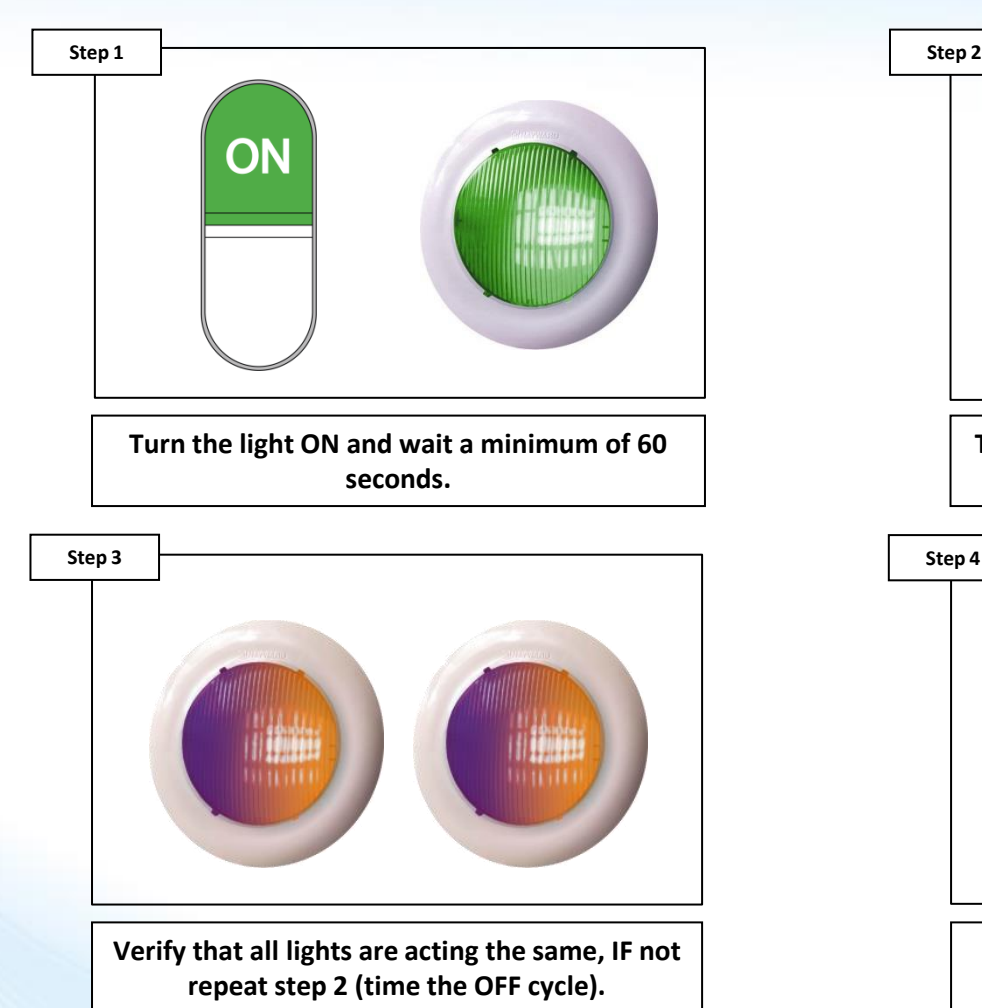

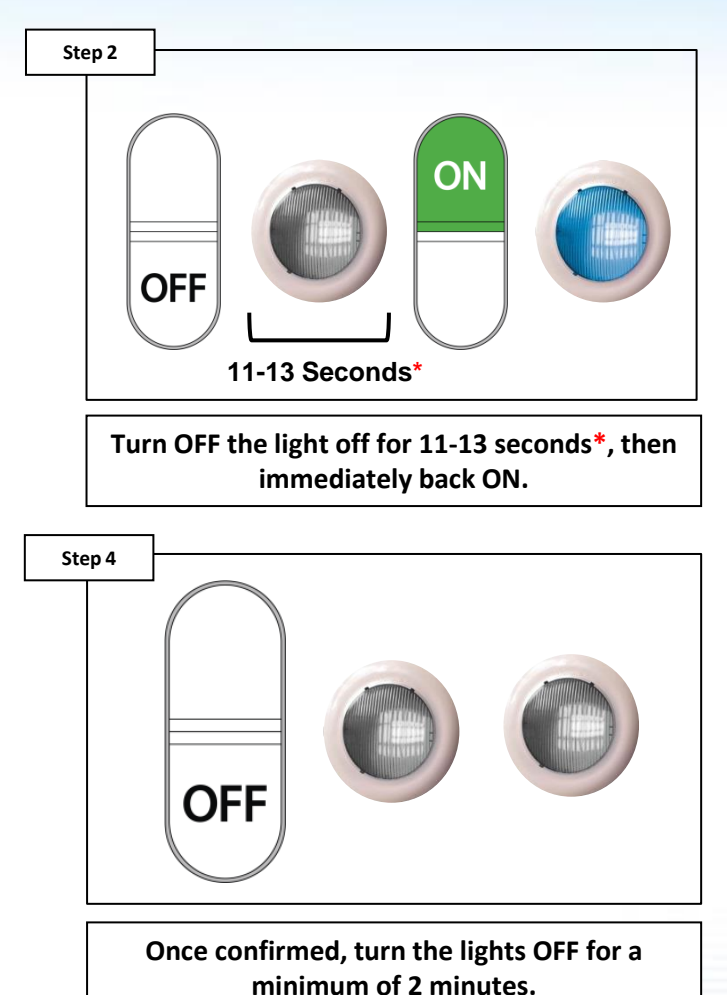

*\*NOTE: In order for the sequence to work, the OFF states MUST BE timed.*

## **OHAYWARD**

# **How To: Resync Lights – OmniLogic**

*The following sequence should be used to Resync lights if controlled through an OmniLogic.*

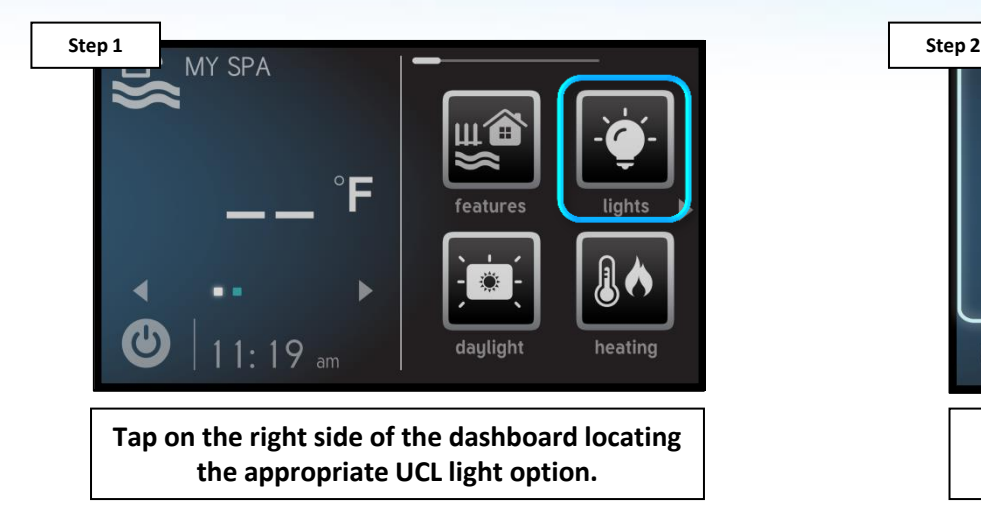

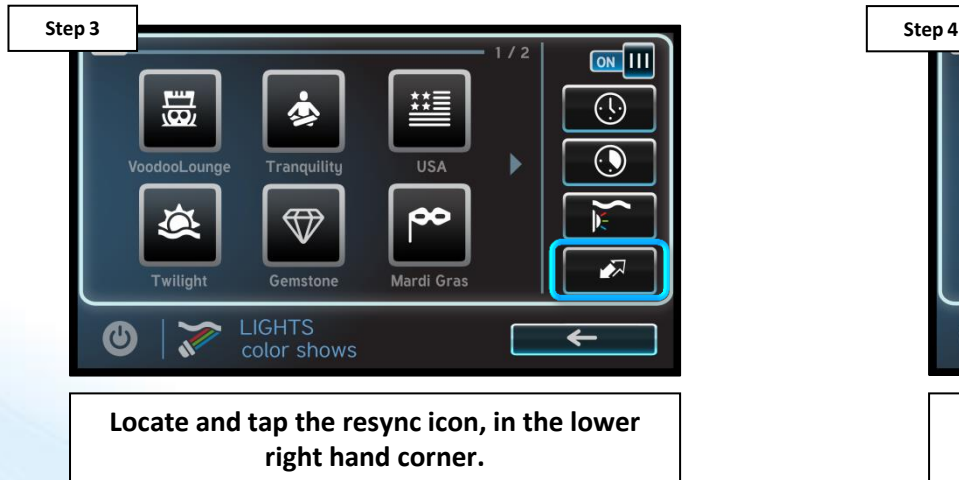

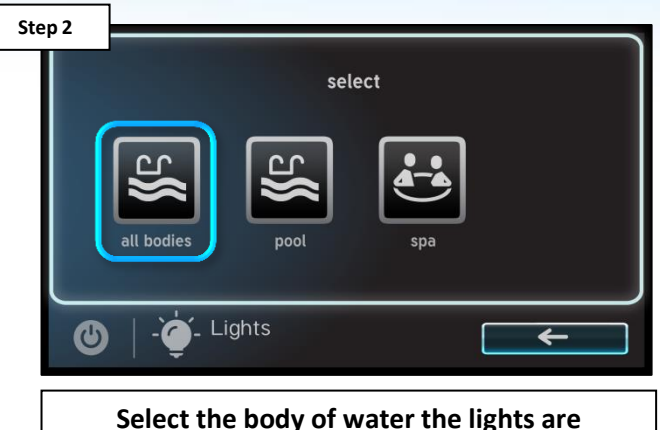

**associated with (all bodies if applicable).**

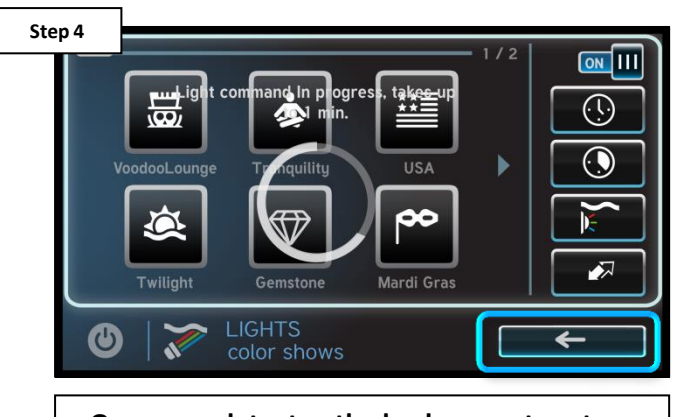

**Once complete, tap the back arrow to return to the dashboard.**

*NOTE: The resync process can also be conducted manually by entering and toggling relays in service mode.*

## **GHAYWARD**

# **How To: Resync Lights – CL Light Ctrl.**

*The following sequence should be used to Resync lights if controlled through a ColorLogic Light Controller.*

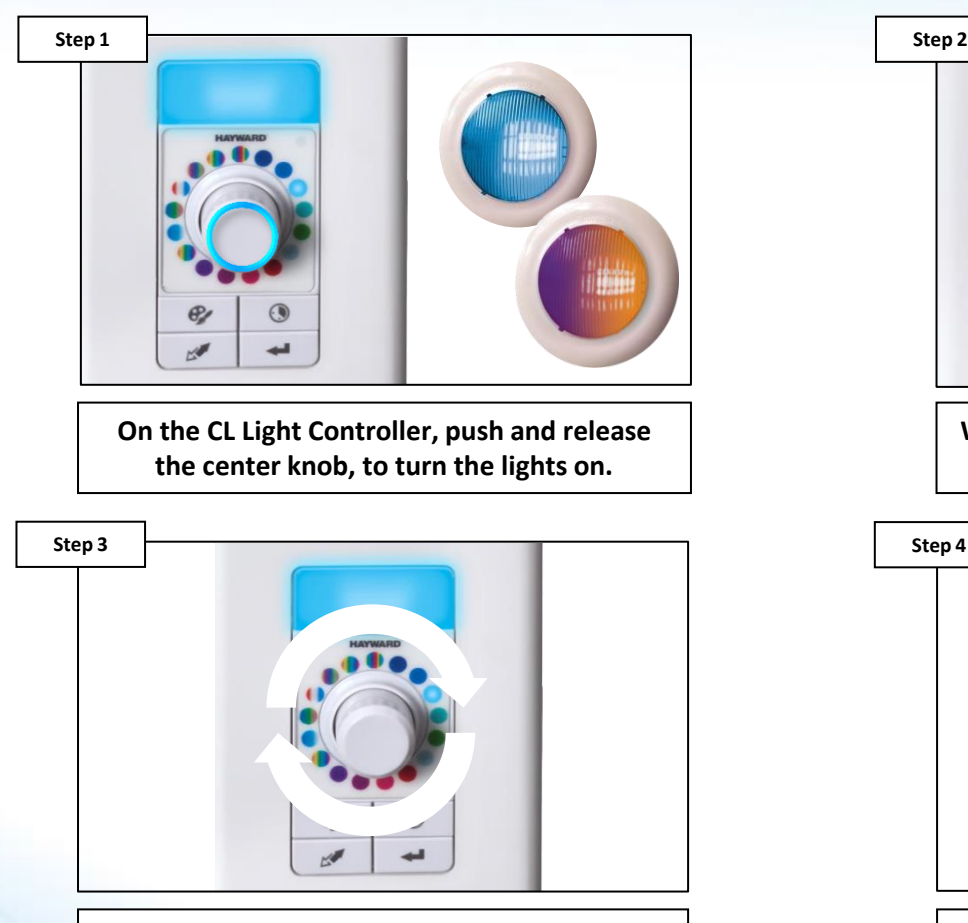

**During the resync process, the LEDs around the knob will chase several times (clockwise).**

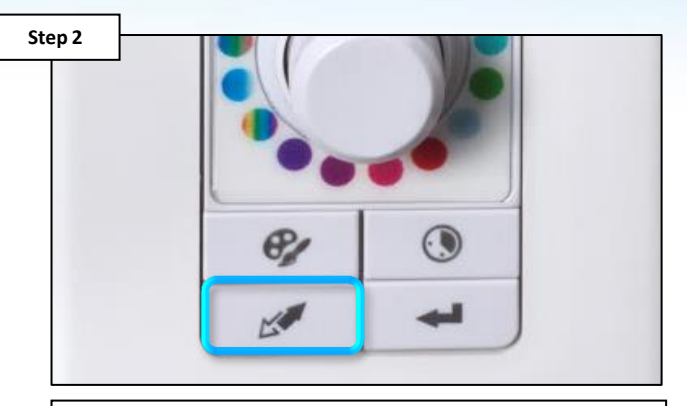

**Wait 2 minutes then press and hold the resync button for no less than 3 seconds.**

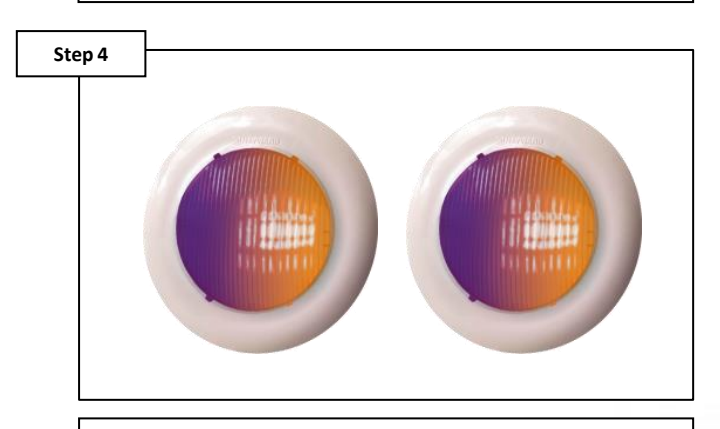

**Once complete, the lights should all be synchronized, if not repeat Step 2.**

## **GHAYWARD**

## **How To: Check Light Mode**

*The following sequence should be used to CHECK what mode the ColorLogic LED are currently programmed to (Switch Mode LEDs ONLY).* 

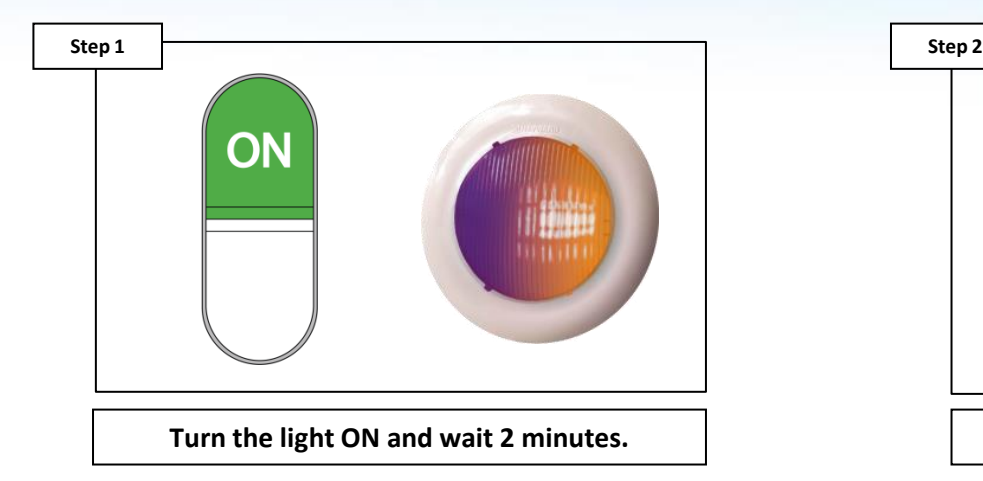

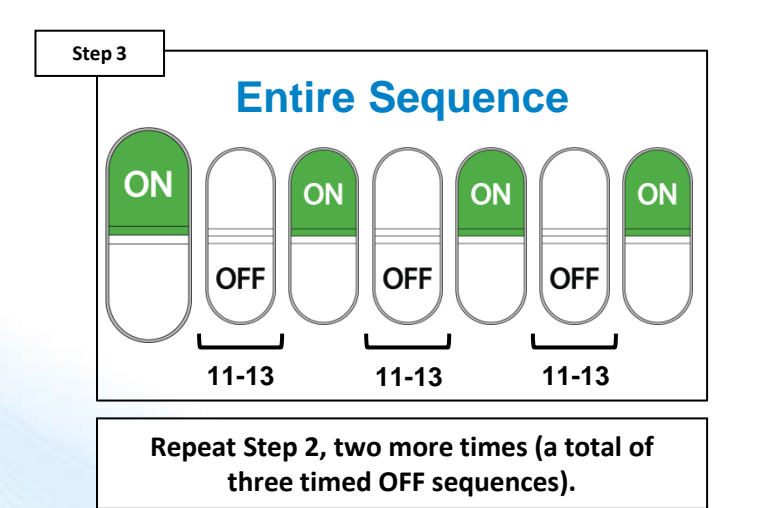

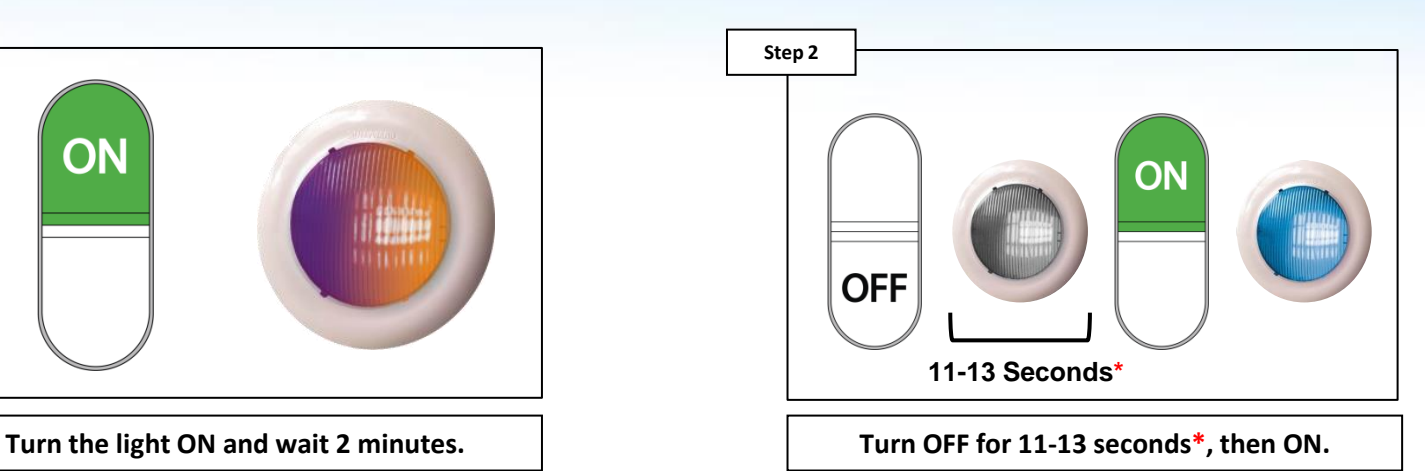

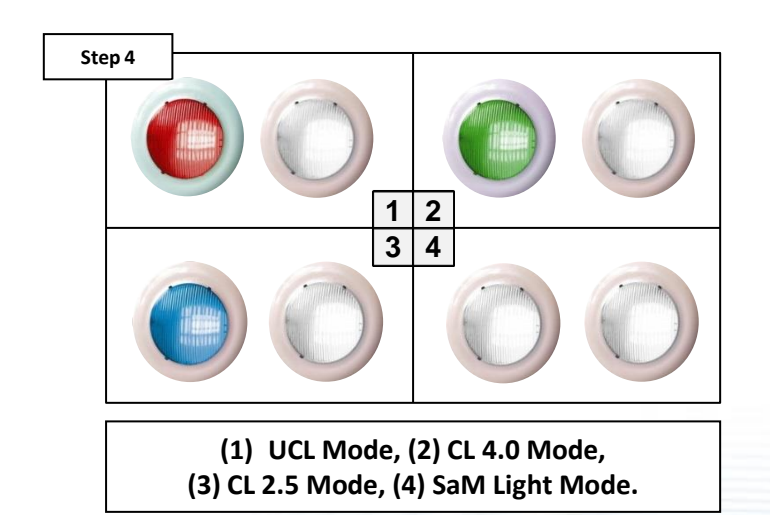

*\*NOTE: In order for the sequence to work, the OFF states MUST BE timed. IF lights are in the desired mode, power down the light for at least 1 minute.*

## **OHAYWARD**

## **How To: Change Light Modes**

*The following sequence should be used to CHANGE ColorLogic LED modes (Switch Mode LEDs ONLY).* 

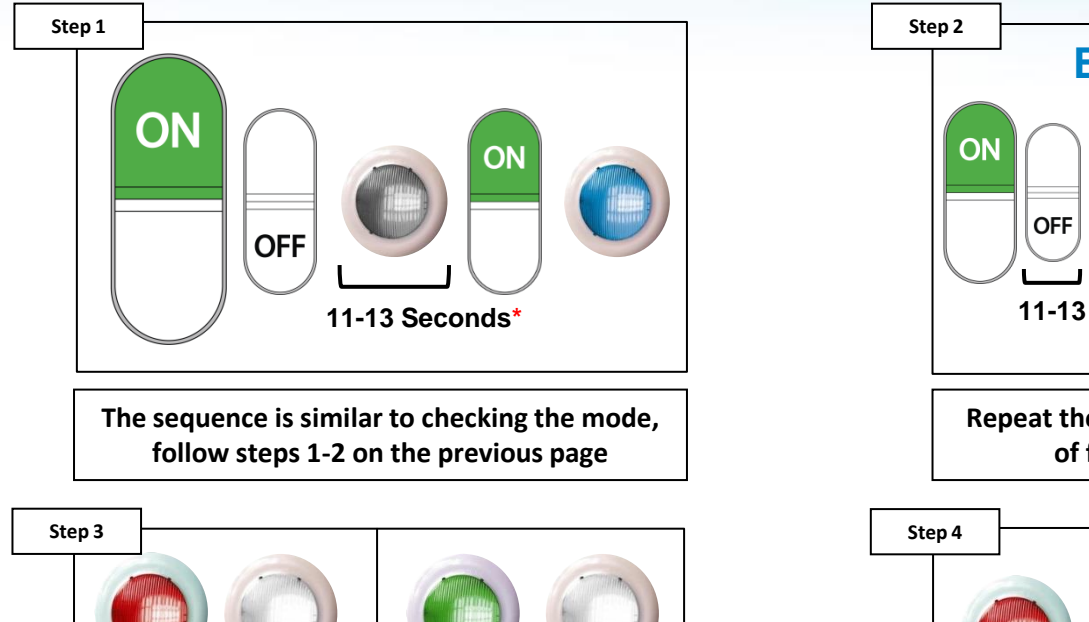

**1 2**  $3|4$ 

> **Each mode's blink sequence: (1) UCL Mode, (2) CL 4.0 Mode, (3) CL 2.5 Mode, (4) SaM Light Mode.**

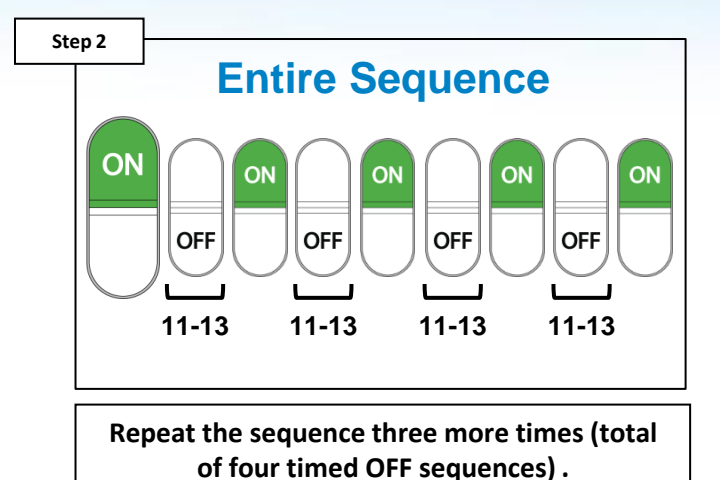

ON **OFF OFF** 

**To change modes, quickly turn light OFF then right back ON. Once mode is correct, keep OFF for 2 minutes to lock it in.**

*\*NOTE: In order for the sequence to work, the OFF states MUST BE timed.*

## **GHAYWARD**

## **How To: Reset ColorLogic to Default**

*Follow these steps ONLY IF using network lights, a ProLogic with a software revision equal to or greater than 4.10., a network module, AND network couplers.*

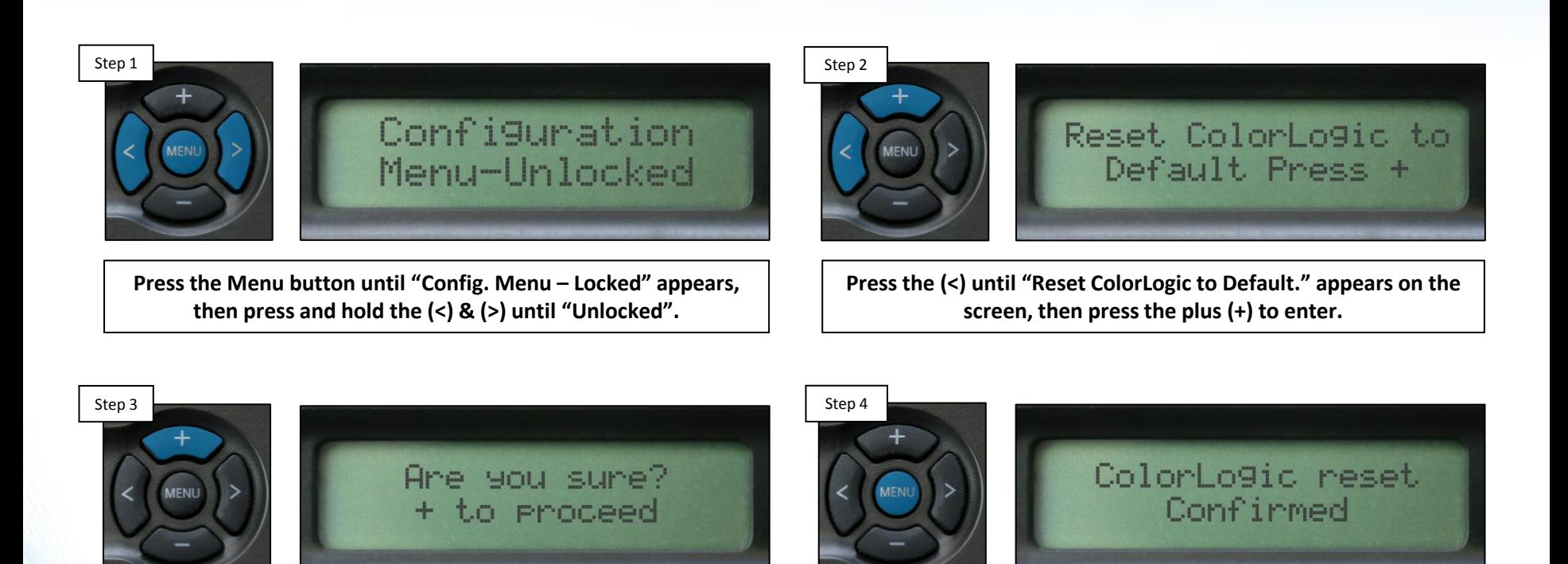

**Press the (+) to confirm the reset.**

**Once complete press the "Menu" button to exit.**

*NOTE: After resetting the ColorLogic Config. to Default it is recommended to power cycle the controller.*

# **How To: Find Network Light(s)**

*Follow these steps ONLY IF using network lights, a ProLogic with a software revision equal to or greater than 4.10., a network module, AND network couplers.*

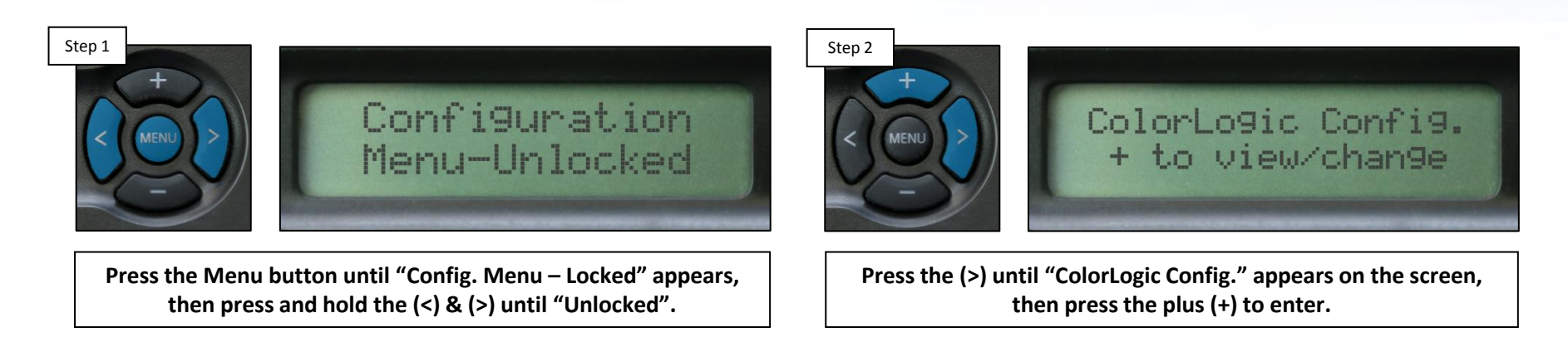

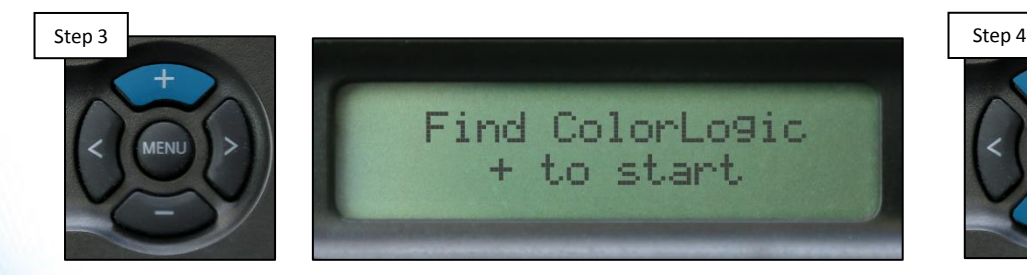

**Press the (+) to initiate the light finding sequence, DO NOT interrupt the finding sequence.**

13

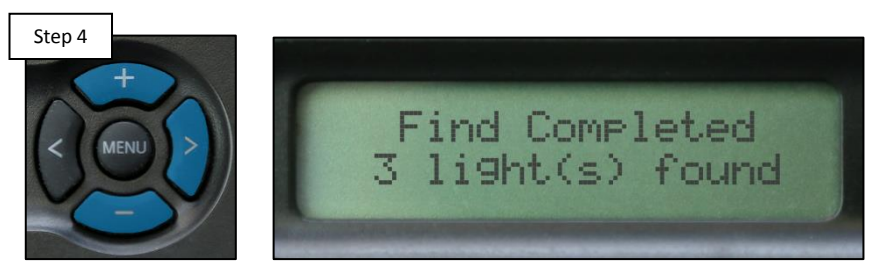

**Once complete, press the (>) and assign each light a number using (+) & (-) NOTE: recommended for advanced programming.** 

**OHAYWARD** 

# **How To: Find Network Light(s) (cont.)**

*Once lights are found, it is advised to number the lights in a manner that makes sense. This makes advanced programming easier.*

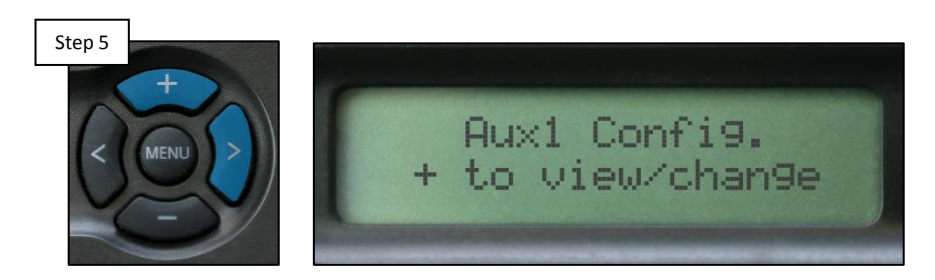

**Once complete, navigate to each relay you wish to control the lights through by pressing the (>), press (+) to enter each relay.**

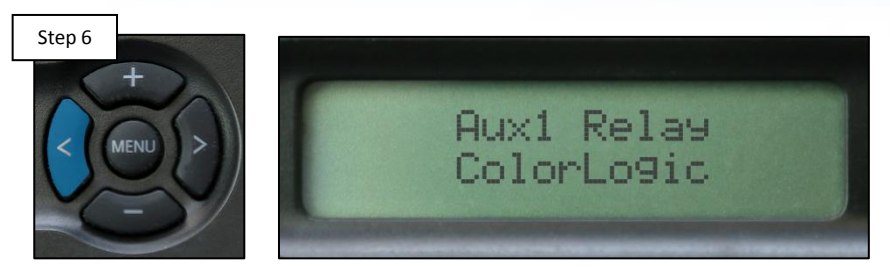

**Press the (>) to locate the relay type and change it to "ColorLogic" by pressing the (+), then press (>) to assign lights.**

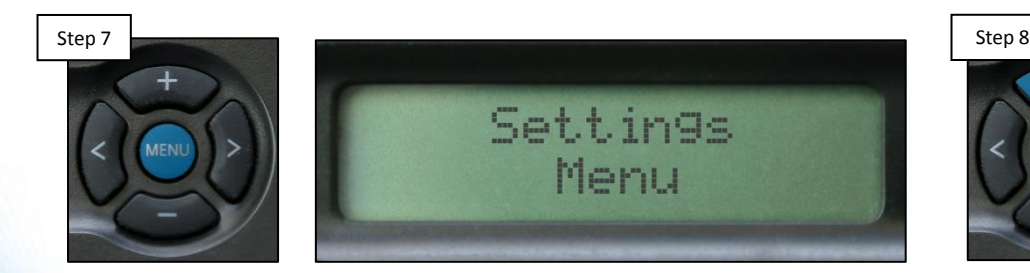

**Once all the desired relays are set to "ColorLogic", press the "Menu" button until the "Settings Menu" appears.**

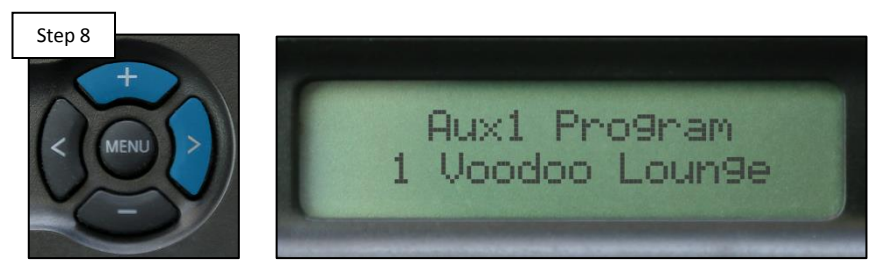

**Press the (>) to navigate through the Setting Menu, press the (+) to enter each relay and fine tune brightness, colors, shows..etc.**

## **O HAYWARD**

## **How To: Understanding Voltage Drop**

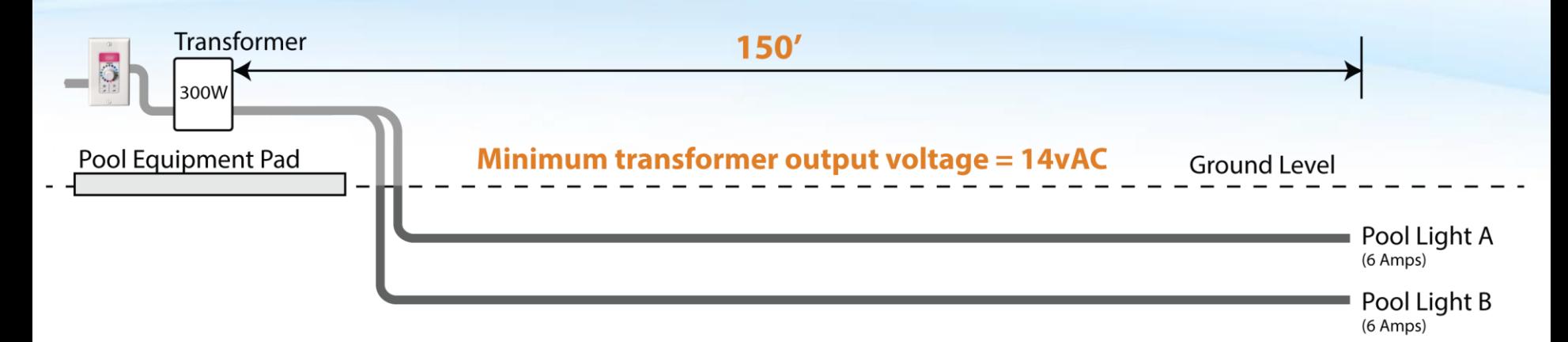

## **General Rules:**

15

- 1. If the light are wired directly to the transformer, use the table to determine the minimum voltage.
- 2. Notice a 150' cord light requires 14 vAC at the cord's junction point. This means when 150' corded lights are used, there can be no junction box between the lights and the transformer.

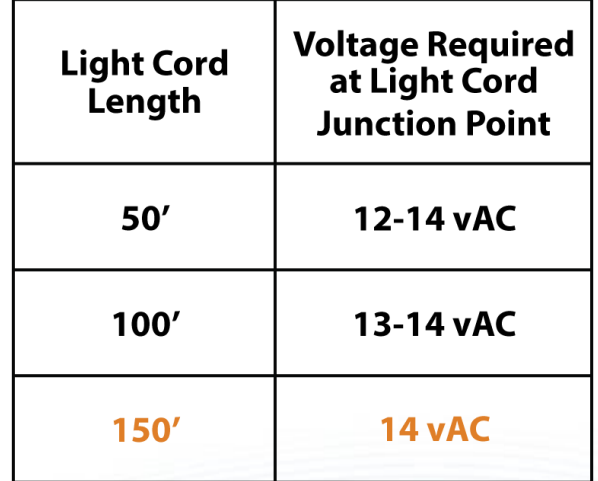

**IF installing lights with different cord lengths, use the longest cord length when referencing the table.**

# **How To: Understanding Voltage Drop**

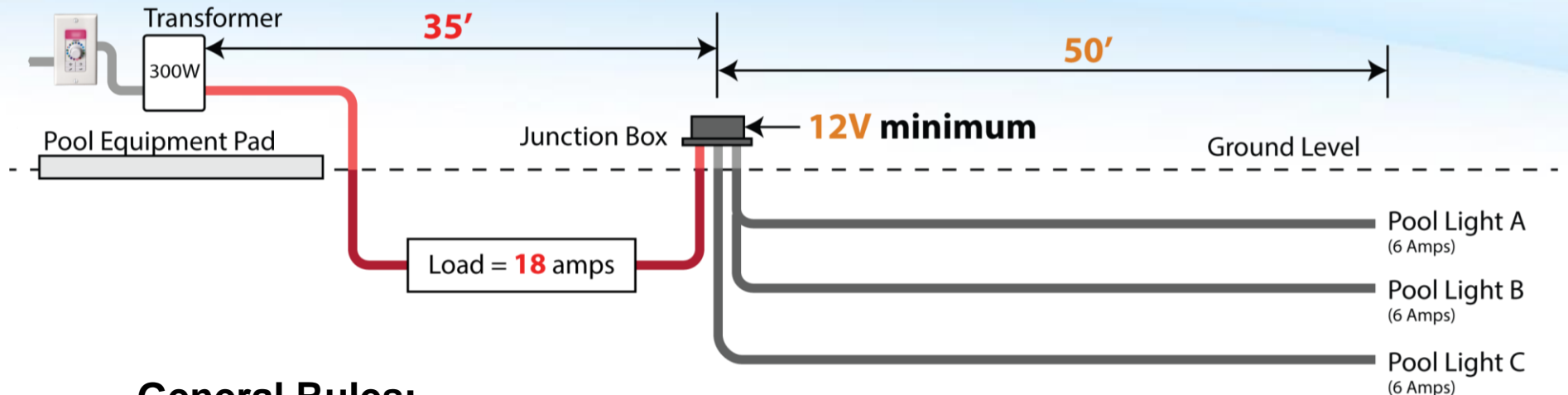

## **General Rules:**

- 1. Whenever a junction box is used, the transformer MUST be wired to yield 14 volts AC.
- 2. The wire gauge between the transformer and the junction box should be selected based on anticipated voltage drop.
- 3. Use a voltage drop calculator for the left portion of the circuit (before the j-box) and the table for the right portion of the circuit.

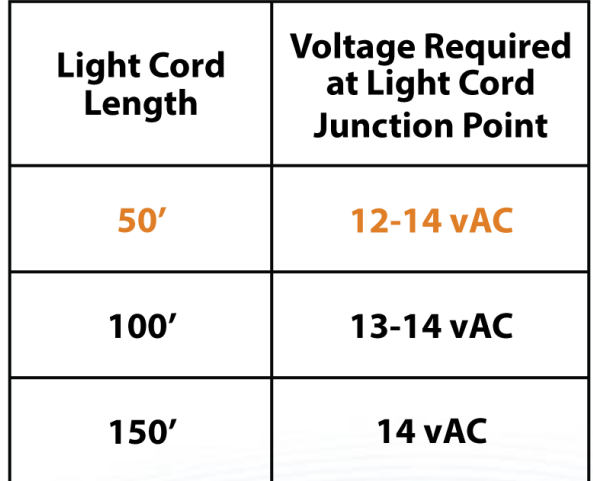

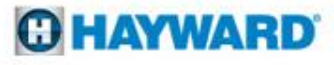

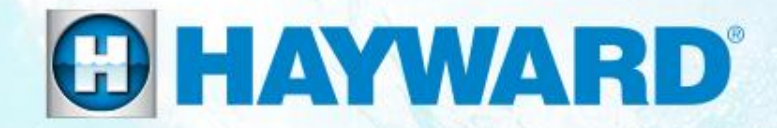

# **Troubleshooting:** Universal ColorLogic & CrystaLogic **®**

# **1. Switched: Light(s) Not Working**

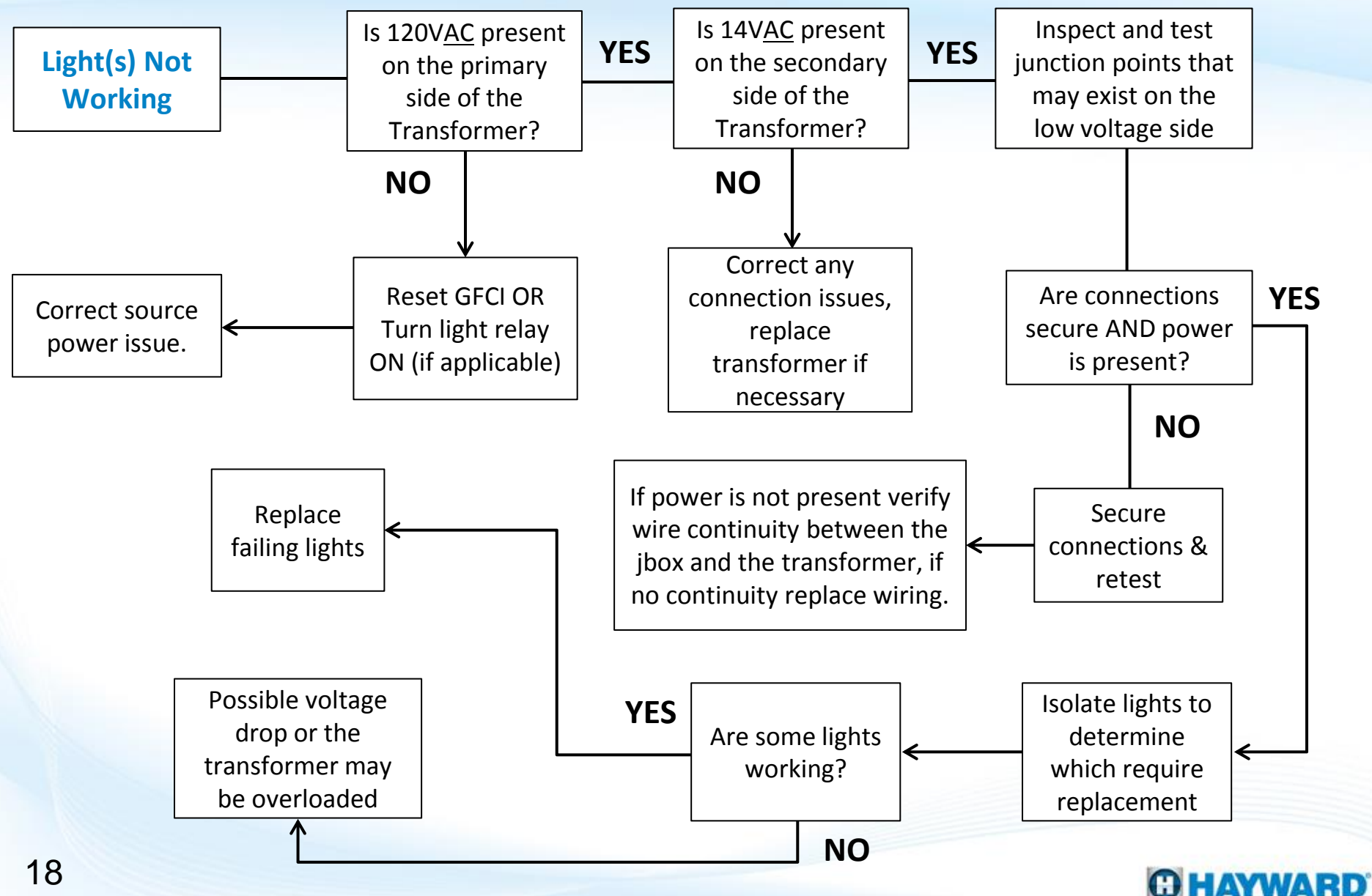

# **1. Switched: Light(s) Not Working**

*IF the lights are being controlled through a ColorLogic Light Switch, Controller, or other device make sure the lights are being called for.*

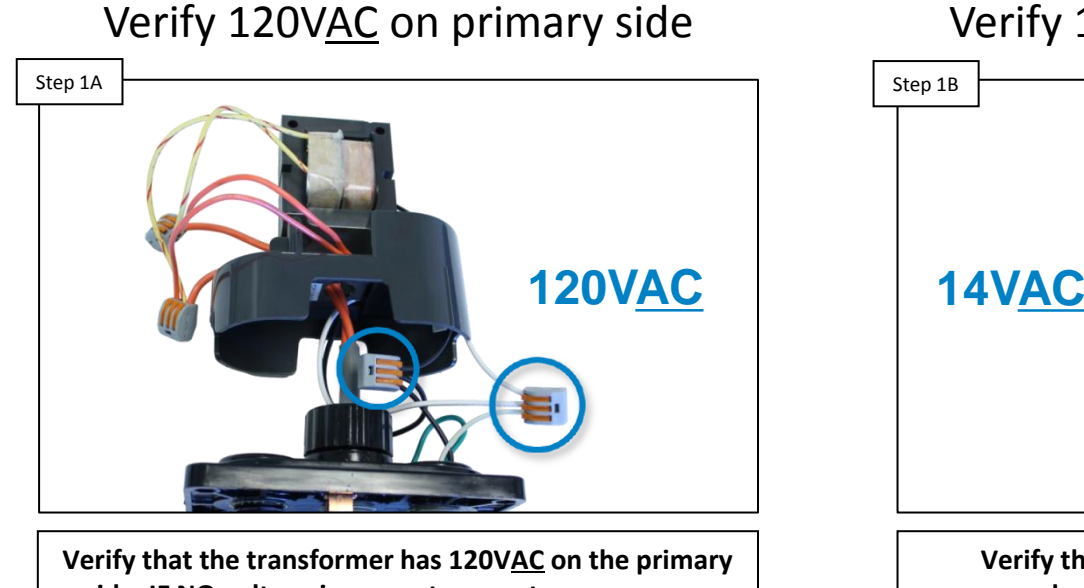

**side. IF NO voltage is present, correct source power issue (tripped GFCI, Light relay not engaged…etc.). IF voltage is correct, go to step 1B.**

## Verify 14VAC on secondary side

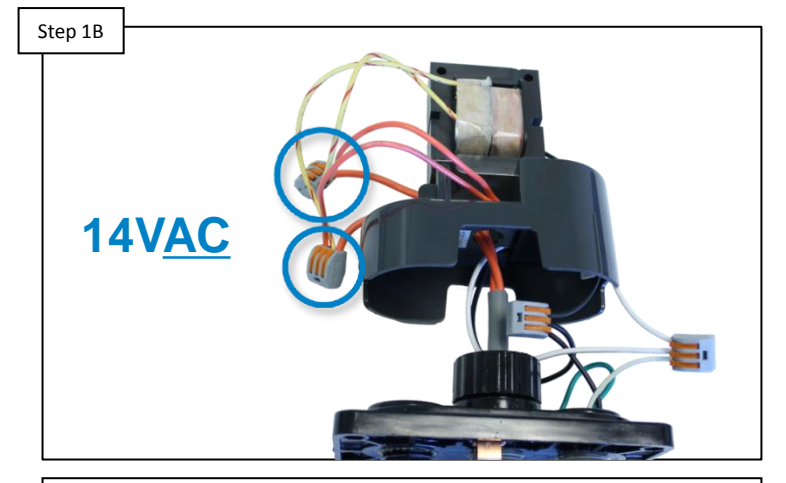

**Verify that the transformer has 14VAC on the secondary side. IF NO voltage is present, verify connection and replace transformer if necessary. IF voltage is correct, go to step 1C.**

*NOTE: IF using a LTBUY11300 (300 Watt Transformer) verify the power is wired through the blue and white wires to ensure the output (secondary side) provides 14 Volts.*

# **1. Switched: Light(s) Not Working**

*IF the lights are being controlled through a ColorLogic Light Switch, Controller, or other device make sure the lights are being called for.*

Inspect all junction points

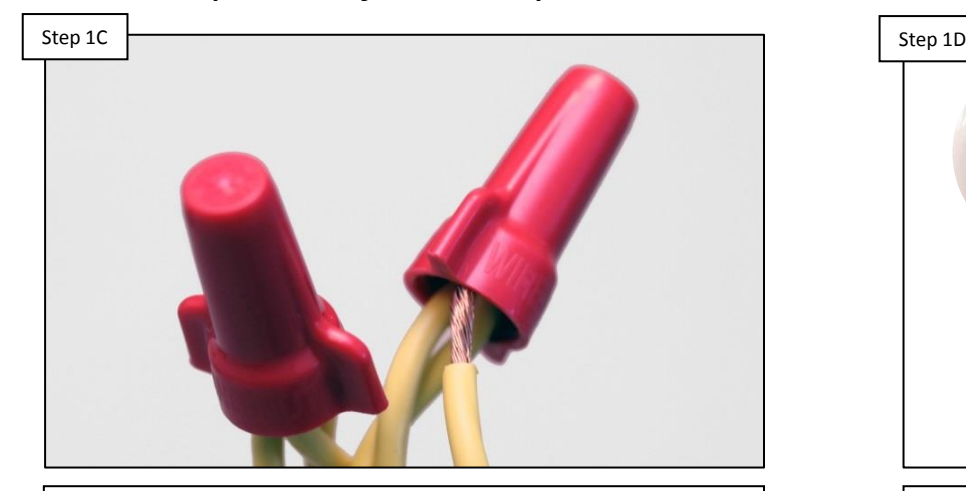

**Inspect any junction points for poor connections. Check voltage, verifying 12-14VAC is present. IF connections are correct, go to step 1D. IF NOT, correct and/or replace damaged or faulty wiring.**

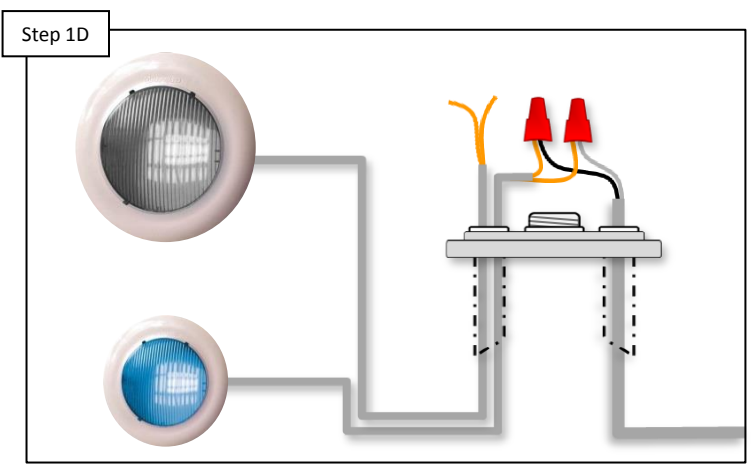

**Isolate each light one at a time, IF all lights work individually, then voltage drop or overloading are likely playing a factor. IF only certain lights are working, replace any faulty lights.**

## Isolate lights (one-by-one)

## **2. Switched: Lights Out of Sync**

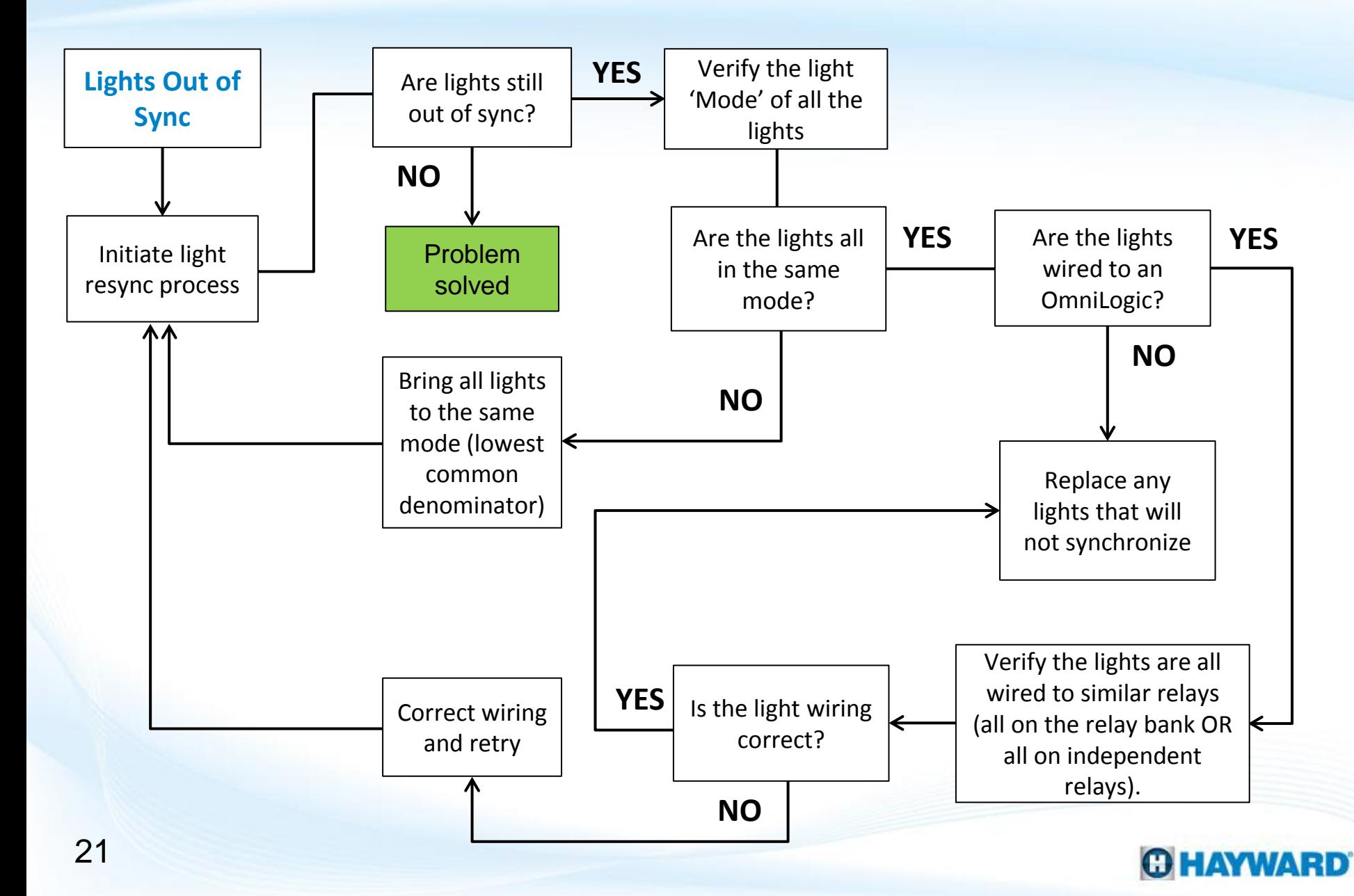

## **2. Switched: Lights Out of Sync**

*Lights can fall out of synchronization due to power outages, brownouts, repeated toggling, voltage drop, or even due to overloading a transformer.*

### Initiate the light resync process Step 2A Step 2B Step 2B Step 2B Step 2B Step 2B Step 2B Step 2B Step 2B Step 2B Step 2B  $\overline{\text{ON}}$ Ш ight command in progress 9  $\overline{\mathbf{\varpi}}$ ь VoodooLounge 闪 Twilight Gemstone **Mardi Gras LIGHTS** color shows

**Initiate the light resync process, either manually or through the controller (pg. 7-9). Once complete, IF lights are still out of sync, then proceed to step 2B.**

## Verify lights are in the same mode

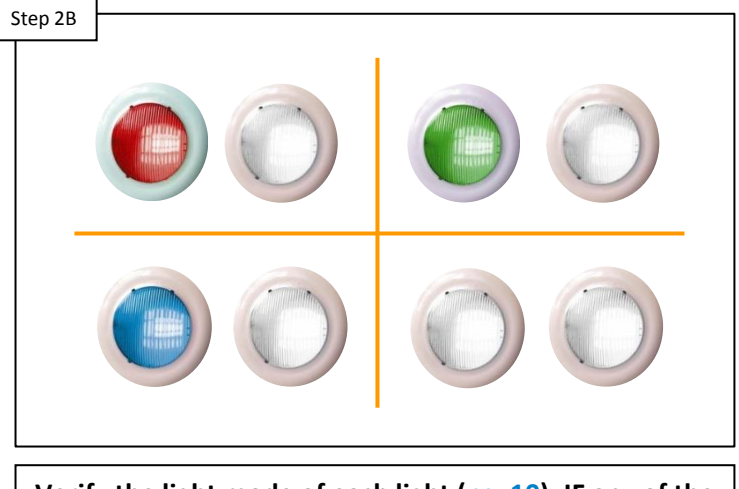

**Verify the light mode of each light (pg. 10). IF any of the lights are not in the same mode, correct this (pg. 11). IF lights are all in the same mode, go to step 2C.**

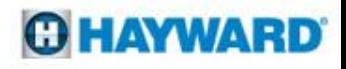

## **2. Switched: Lights Out of Sync**

*Lights can fall out of synchronization due to power outages, brownouts, repeated toggling, voltage drop, or even due to overloading a transformer.*

### Verify where the lights are wired

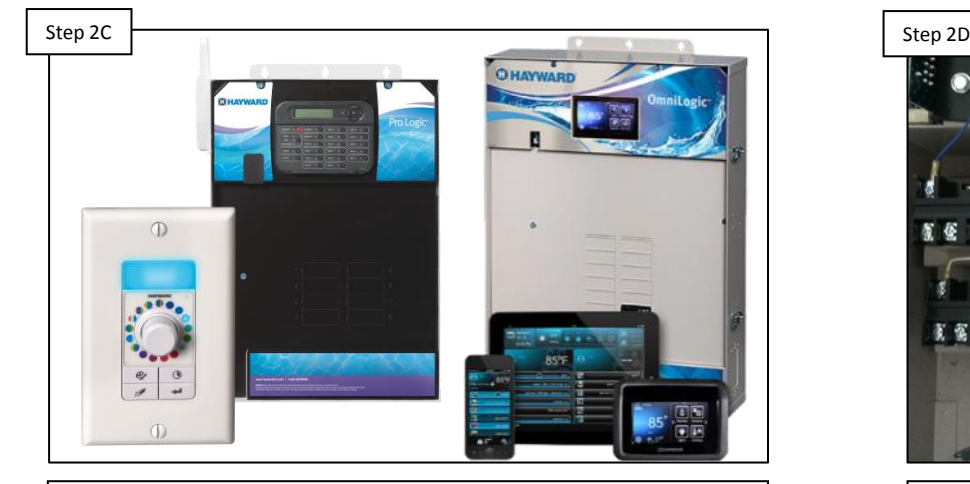

**Verify where the lights are wired. IF the lights are wired to an OmniLogic, then proceed to step 2D. IF the lights are not wired into an OmniLogic & resyncing does not correct the problem, replace out-of-sync lights.**

### Inspect lighting relay(s)

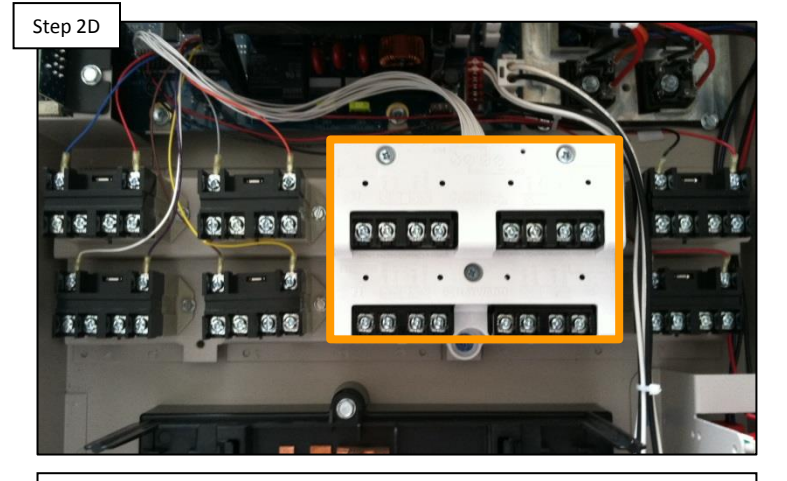

**When installed in an OmniLogic, lights should either all be ON or all OFF the relay bank. IF light are wired into mixed relays, correct and retest. IF not mixed, & resyncing does not correct, replace out-of-sync lights.**

# **3. Switched: Light(s) Flashing/Dim**

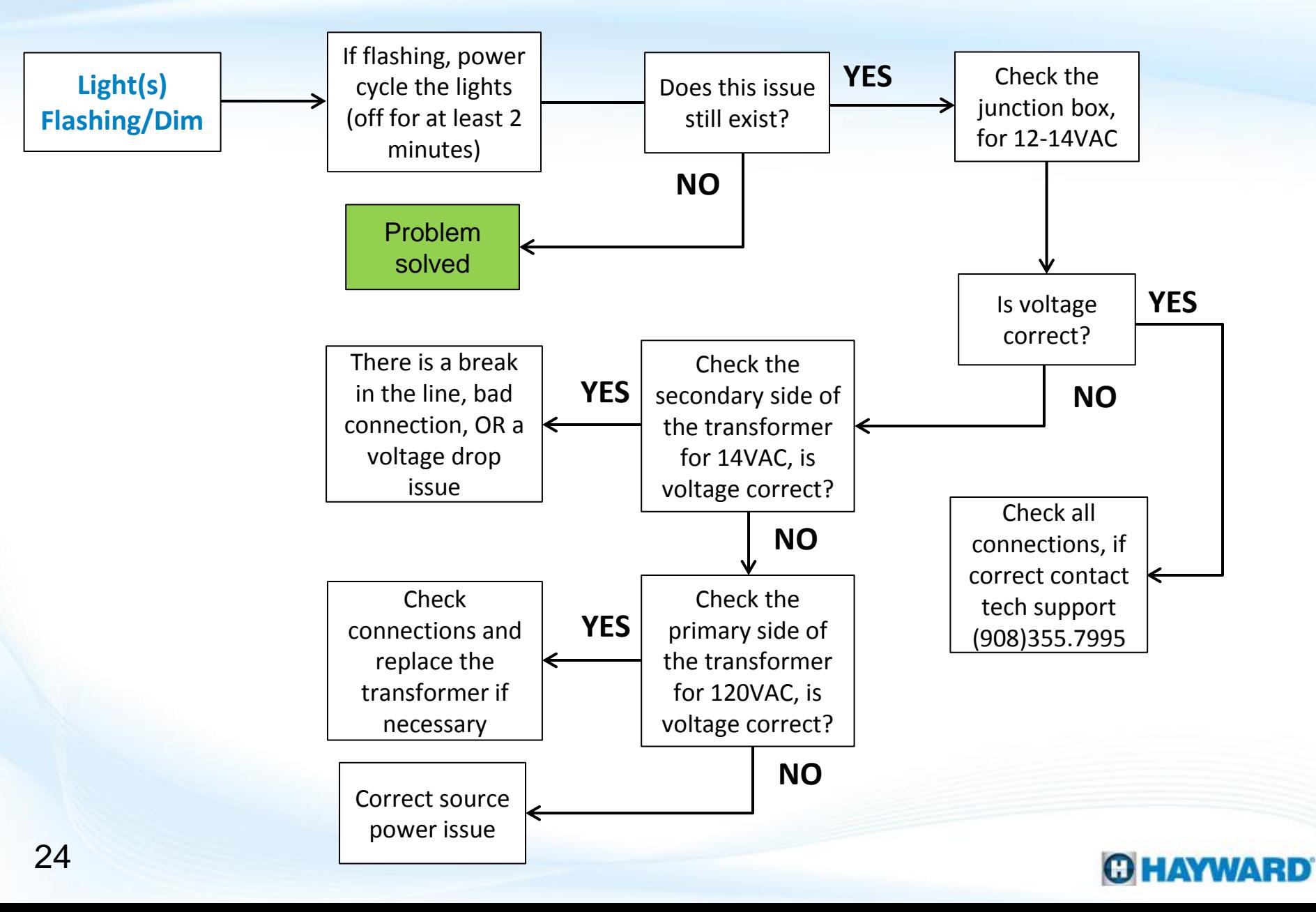

# **3. Switched: Light(s) Flashing/Dim**

*Lights generally become dim or flash when a voltage drop is affecting light power, there is a problem with a connection, or a potential problem with the light.* 

Power cycle the lights

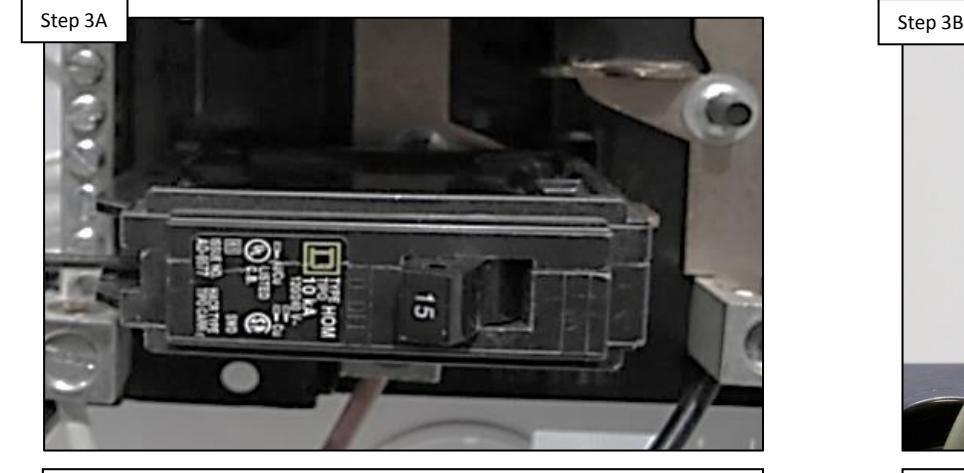

**Power the lights down for a minimum of 2 minutes either through the breaker or through the controller. After restoring power and cycling, IF lights are still dim/flashing, go to step 3B.**

### Verify 12-14VAC at junction box

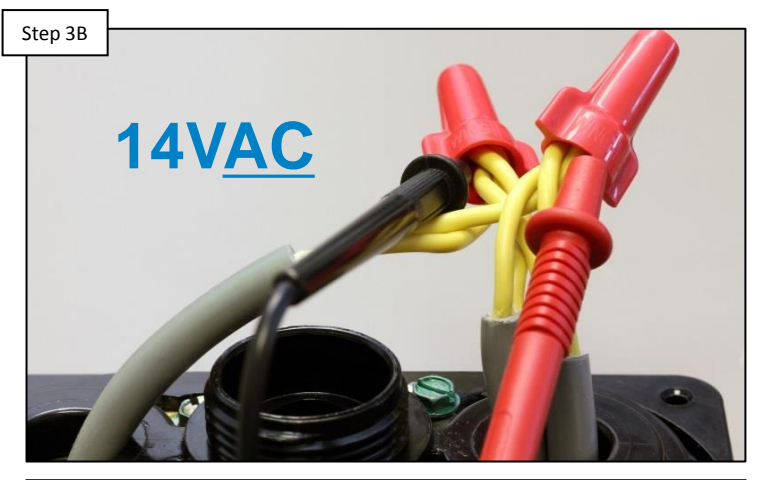

**The LED(s) will flash if not enough power is being supplied. Verify power is 12-14VAC at the junction point. IF no/low voltage, go to step 3C. IF correct, check connections and call tech support (908) 355.7995.** 

# **3. Switched: Light(s) Flashing/Dim**

*IF the lights are being controlled through a ColorLogic Light Switch, Controller, or other device make sure the lights are being called for.*

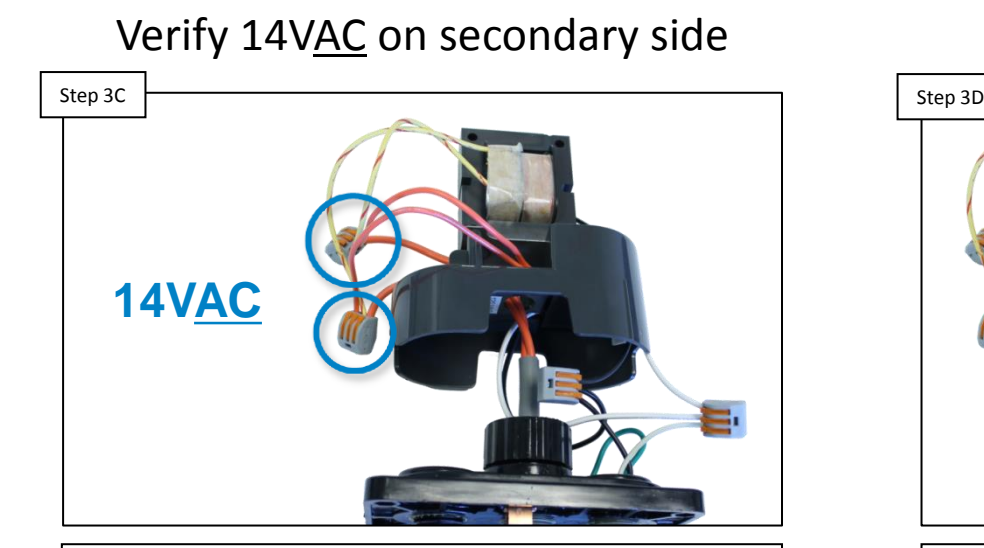

**Verify that the transformer has 14VAC on the secondary side. IF NO voltage is present, go to step 3D. IF voltage is correct, there is a break in the line, a bad connection, OR a voltage drop issue.**

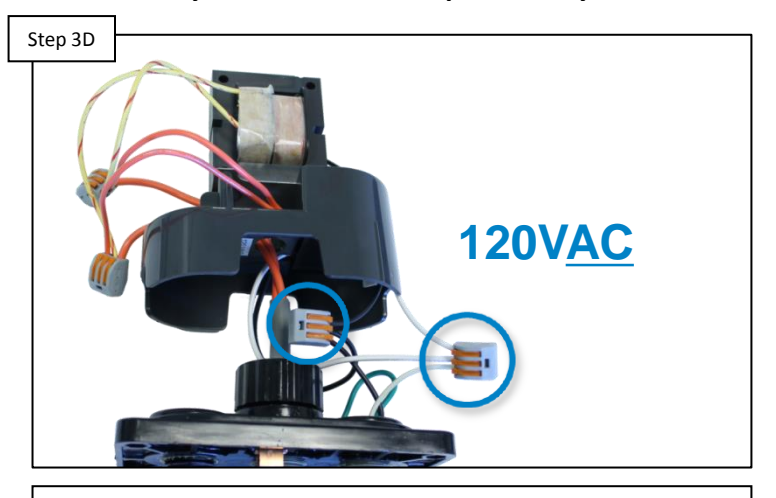

Verify 120VAC on primary side

**Verify that the transformer has 120VAC on the primary side. IF NO voltage is present, correct source power issue. IF voltage is correct, check connections then replace transformer if necessary.**

*NOTE: IF using a LTBUY11300 (300 Watt Transformer) verify the power is wired through the blue and white wires to ensure the output (secondary side) provides 14 Volts.*

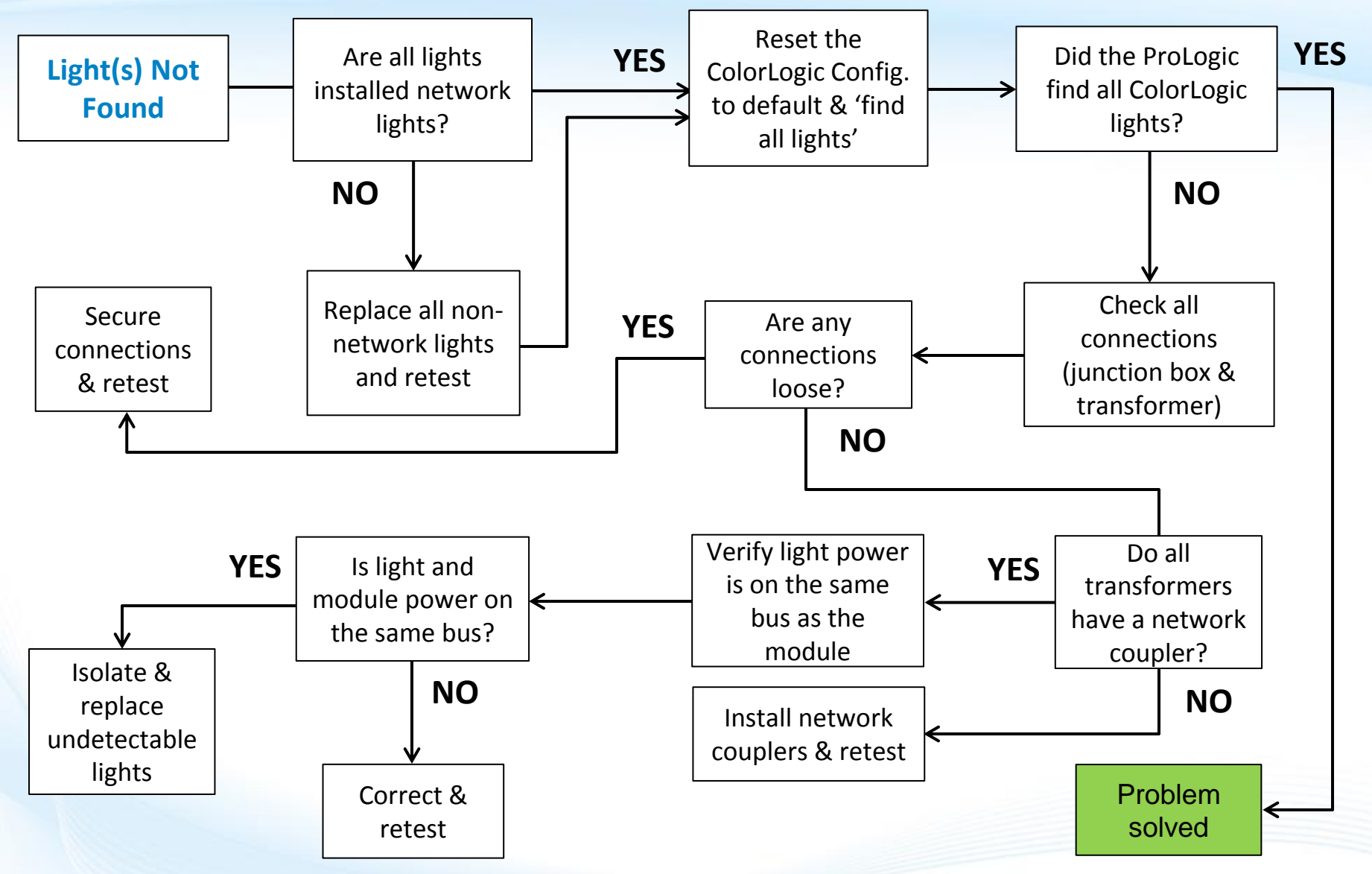

## **OHAYWARD**

*Only Network lights that contain a "CUN" in the part number have the ability to communicate with a ProLogic network module.* 

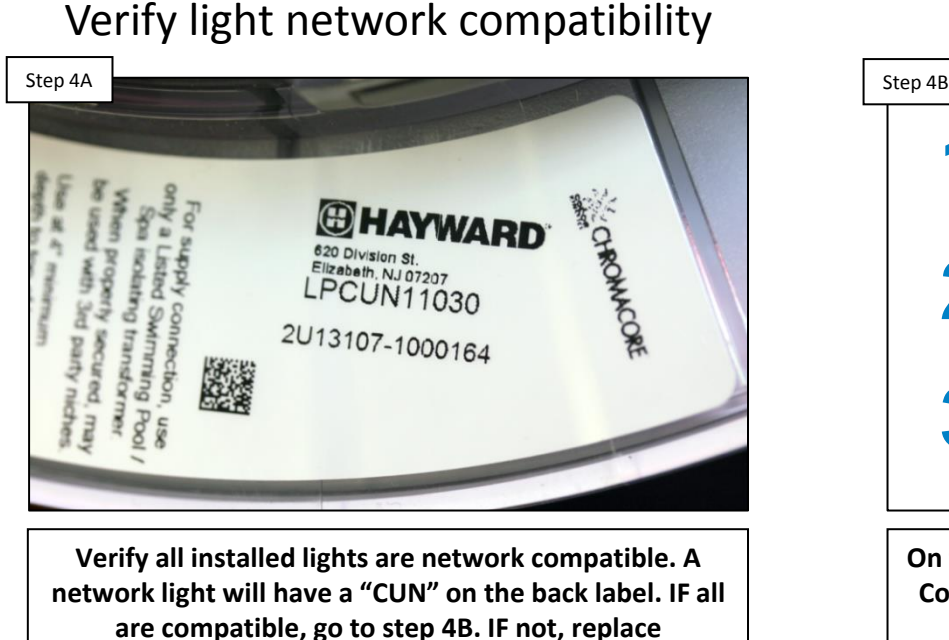

**incompatible lights with network ready ones.**

## Reset ColorLogic to default

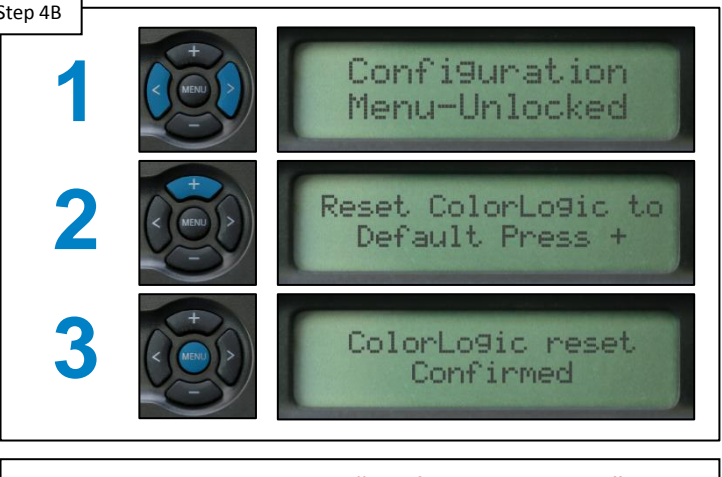

**On the ProLogic, under the "Configuration Menu", reset ColorLogic to default (pg. 12). Then attempt to find all the lights (pg. 13-14). IF not all lights are found, proceed to step 4C.**

*NOTE: After resetting the ColorLogic Config. to Default, be sure to power cycle the ProLogic; remove power for approximately 2 minutes, before attempting to find the lights.*

*The network coupler is necessary to restore communication that may get degraded, distorted, or lost while passing through the transformer.*

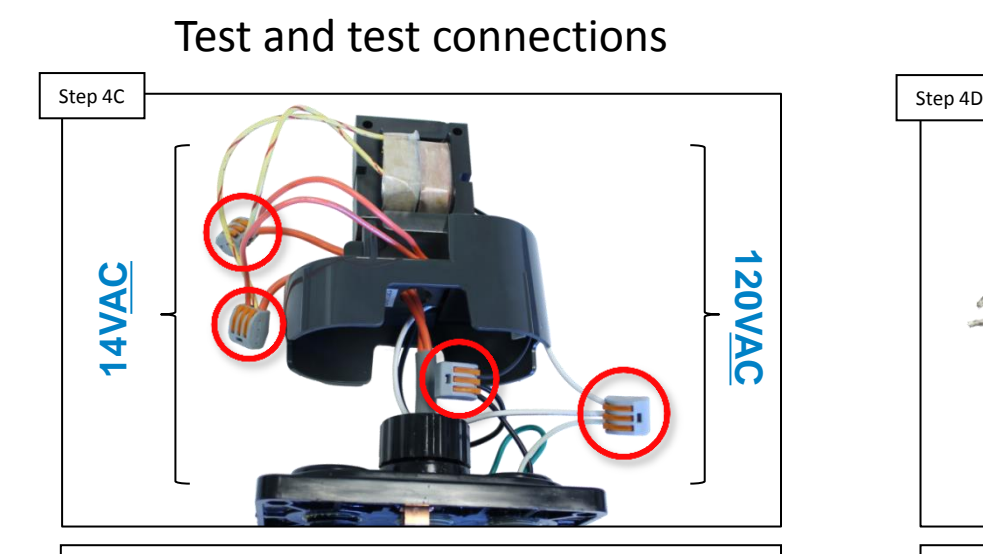

**Verify that all connections in the junction box are secure and measuring correctly. IF connections are not correct, secure them and retest. IF connections are secure, proceed to step 4D.** 

# **Coupler**

Identify transformer couplers

**Each transformer used for network lighting should have its own coupler (this boosts the communication). IF any couplers are missing, install them (LKBUN1000). IF all transformers have network couplers, go to 4E.**

*The network coupler is necessary to restore communication that may get degraded, distorted, or lost while passing through the transformer.*

## **L1 L1 L2 L2** Step 4E **Step 4E Step 4E Step 4E Step 4E Step 4E** Step 4E Step 4E Step 4E Step 4E Step 4E

Verify the power source

**The source power that is provided to the lights needs to be on the same bus as the power provided to the module. Verify they are. IF power is not on the same bus, correct and retest. IF correct, go to 4F.**

**Isolate each light one at a time, IF all lights work individually, then voltage drop or overloading are likely playing a factor. IF only certain lights are working, replace any faulty lights.**

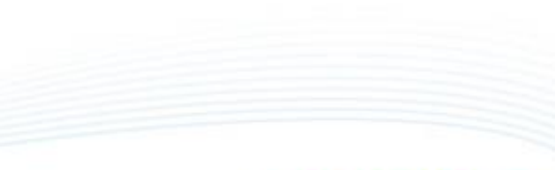

### Isolate lights (one-by-one)

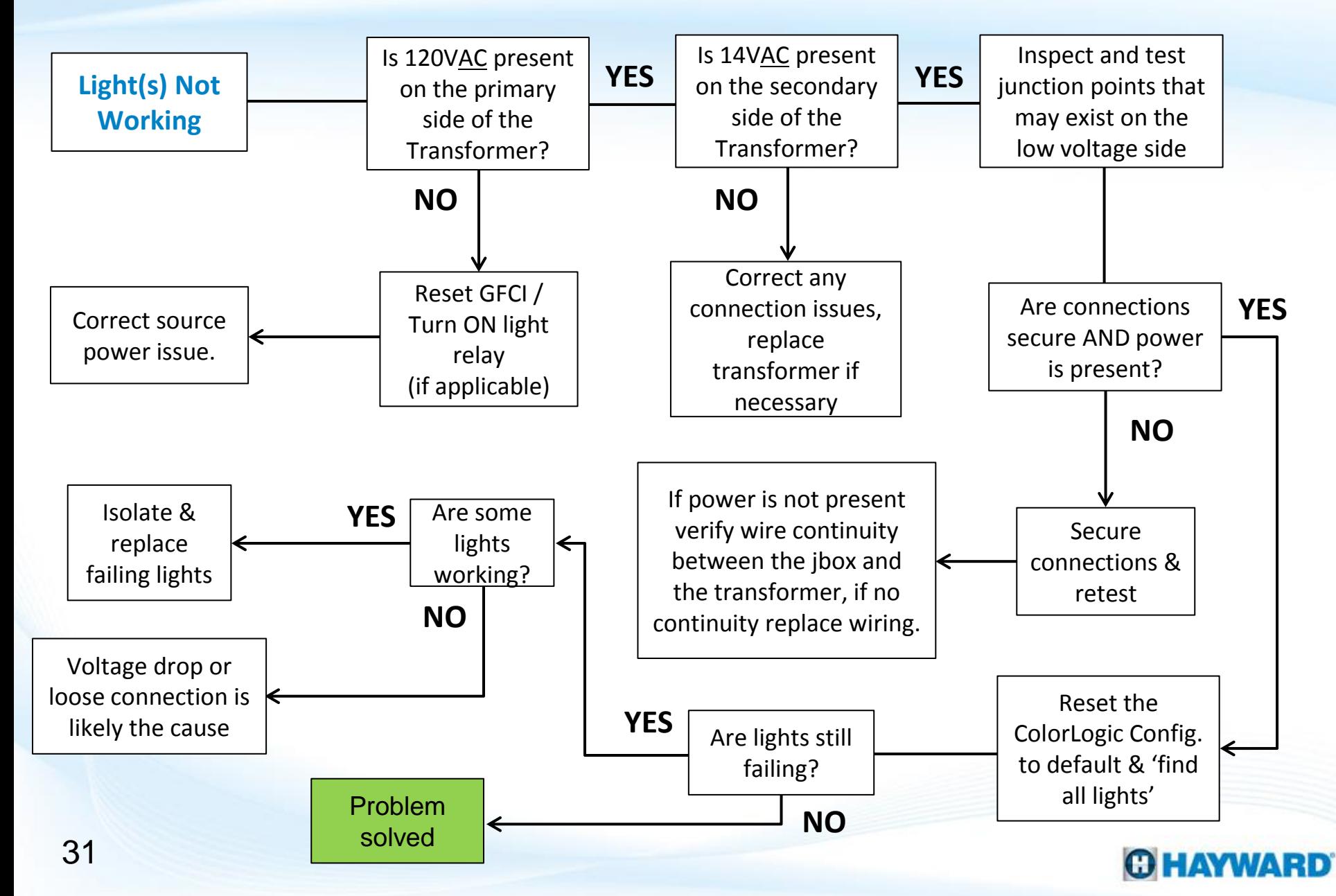

*Before starting make sure all lights are network compatible, are hooked up to a ProLogic Controller with rev. 4.10 or higher, and that each transformer includes a network coupler.*

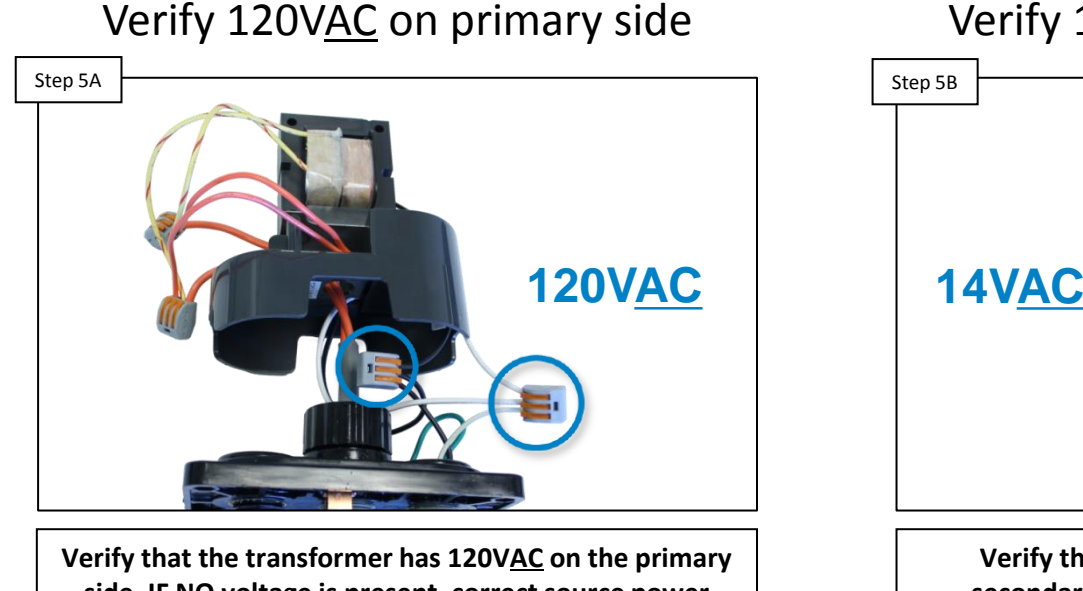

**side. IF NO voltage is present, correct source power issue (tripped GFCI, Light relay not engaged…etc.). IF voltage is correct, go to step 5B.**

# Verify 14VAC on secondary side

**Verify that the transformer has 14VAC on the secondary side. IF NO voltage is present, verify connection and replace transformer if necessary. IF voltage is correct, go to step 5C.**

*NOTE: IF using a LTBUY11300 (300 Watt Transformer) verify the power is wired through the blue and white wires to ensure the output (secondary side) provides 14 Volts.*

*It is recommended to power cycle the ProLogic, after resetting any menu back to default, including the ColorLogic config. Restore power after 2 minutes before attempting to find the lights.*

Inspect all junction points Step 5C Network and the step space of the step space of the step space of the step space of the step space of the step space of the step space of the step space of the step space of the step space of the step space of the

**Inspect any junction points for poor connections. Check voltage, verifying 12-14VAC is present. IF connections are correct, go to step 5D. IF NOT, correct and/or replace damaged or faulty wiring.**

Reset ColorLogic to default

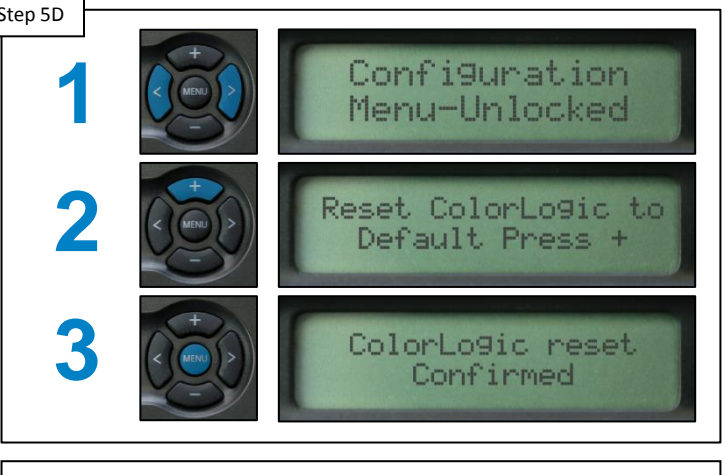

**On the ProLogic, under the "Configuration Menu", reset ColorLogic to default (pg. 12). Then attempt to find all the lights (pg. 13-14). IF not all lights are found, proceed to step 5E.**

*NOTE: After resetting the ColorLogic Config. to Default, be sure to power cycle the ProLogic; remove power for approximately 2 minutes, before attempting to find the lights.*

*IF the lights were not working from the start, verify that the power supplied to the lights is on the same bus as the power to the module (this is essential to reliable communication).*

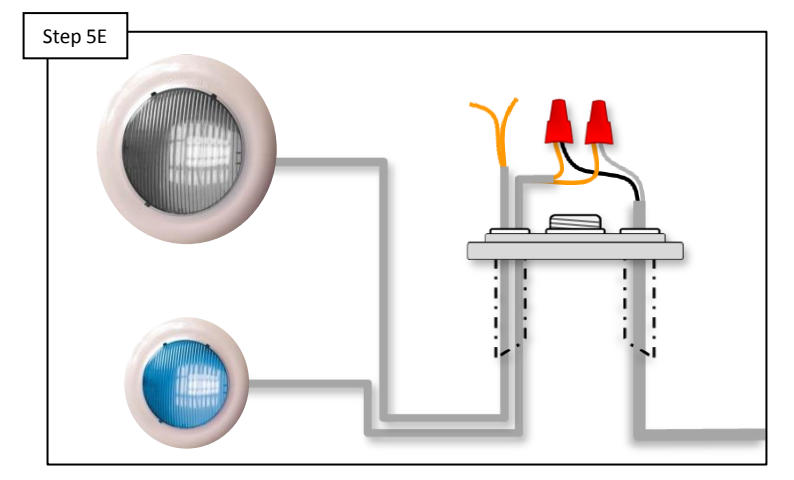

### Isolate lights (one-by-one)

**Isolate each light one at a time, IF all lights work individually, then voltage drop or overloading are likely playing a factor. IF only certain lights are working, replace any faulty lights.**

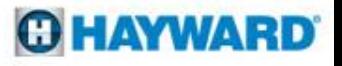

# **6. Network: Light(s) Flashing/Dim**

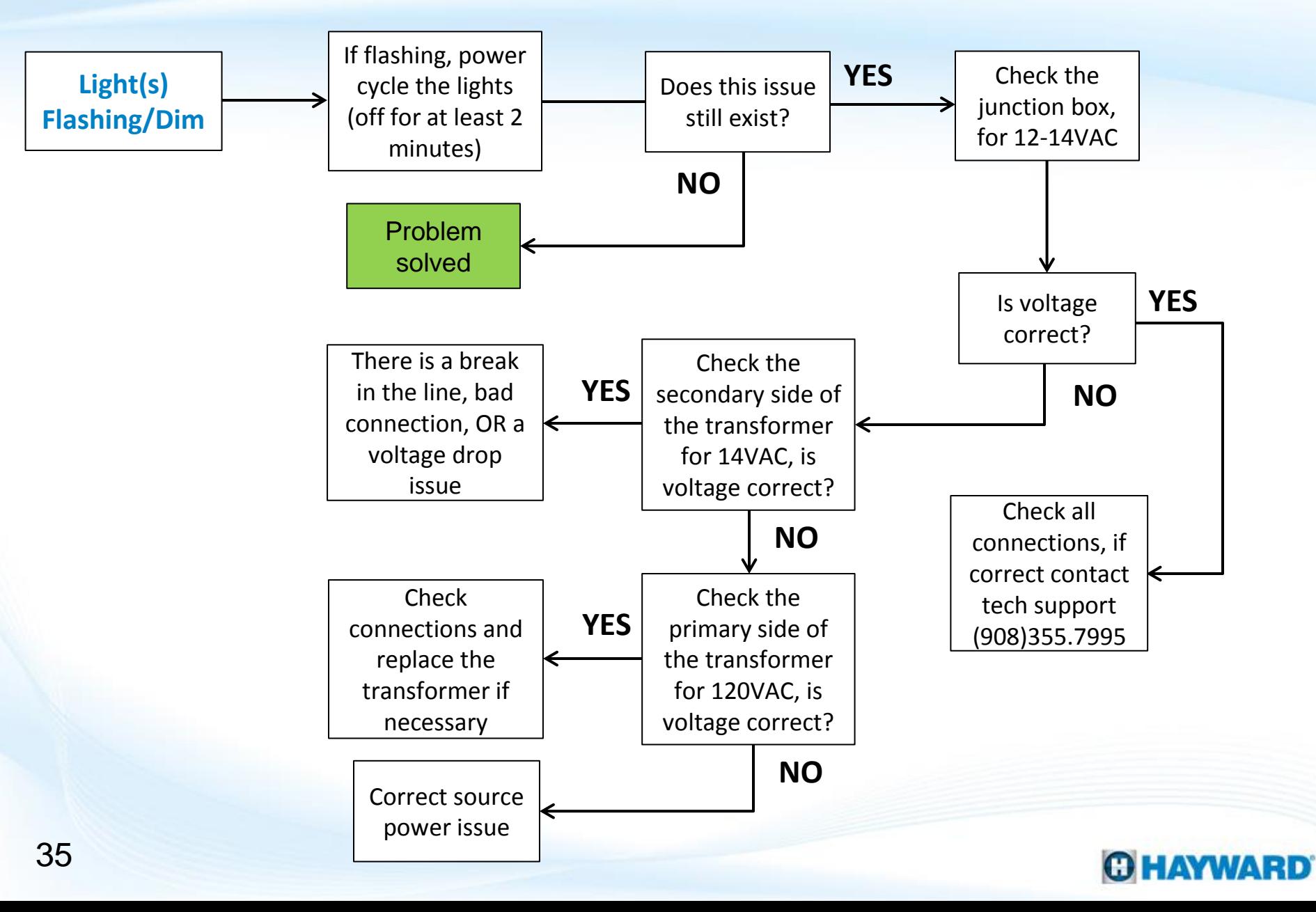

# **6. Network: Light(s) Flashing/Dim**

*Lights generally become dim or flash when a voltage drop is affecting light power, there is a problem with a connection, or a potential problem with the light.* 

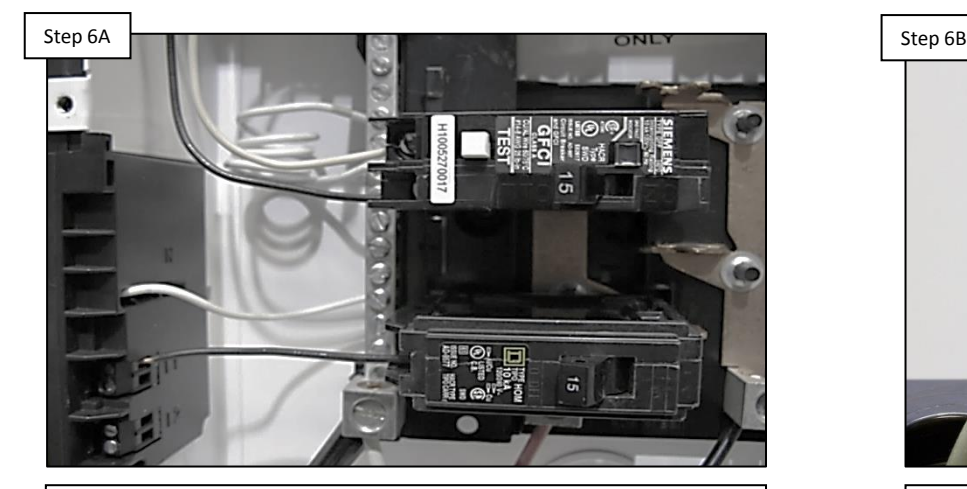

Power cycle the lights

**Power the lights down for a minimum of 2 minutes either through the breaker or through the controller. After restoring power and cycling, IF lights are still dim/flashing, go to step 6B.**

### Verify 12-14VAC at junction box

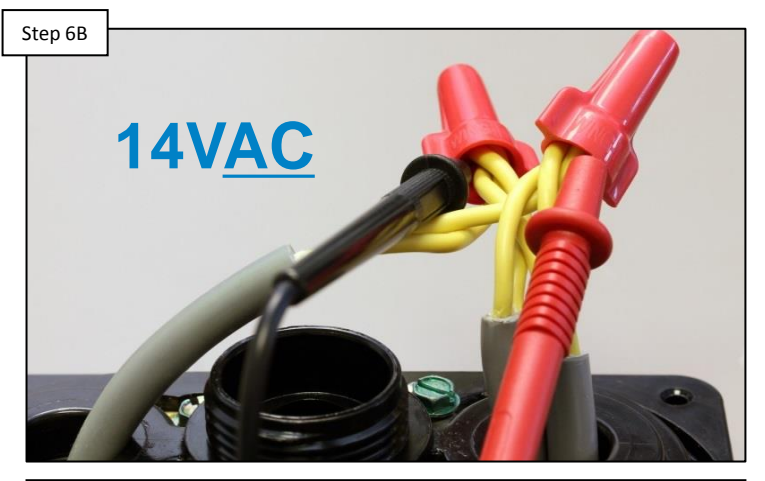

**The LED(s) will flash if not enough power is being supplied. Verify power is 12-14VAC at the junction point. IF no/low voltage, go to step 6C. IF correct, check connections and call tech support (908) 355.7995.** 

# **6. Network: Light(s) Flashing/Dim (cont.)**

*IF the lights are being controlled through a ColorLogic Light Switch, Controller, or other device make sure the lights are being called for.*

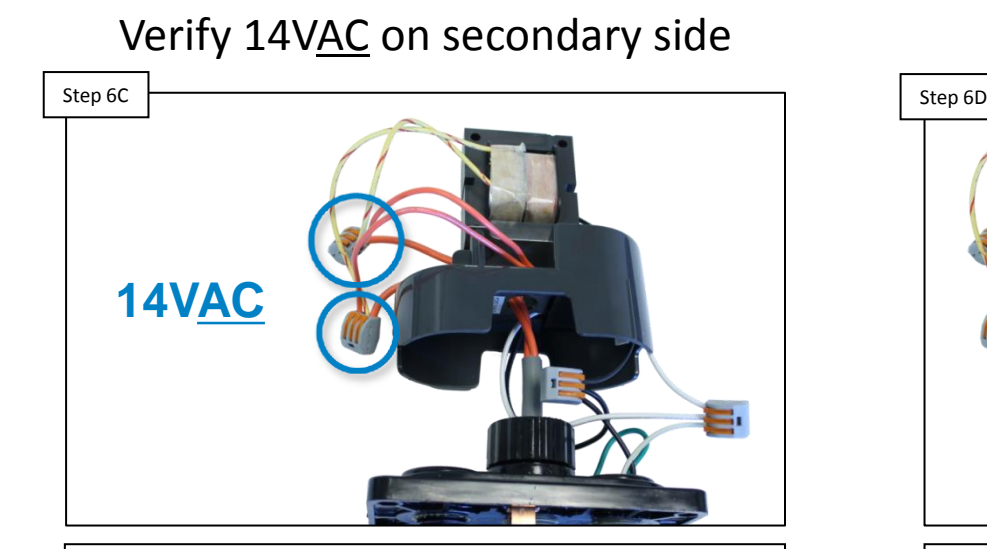

**Verify that the transformer has 14VAC on the secondary side. IF NO voltage is present, go to step 6D. IF voltage is correct, there is a break in the line, a bad connection, OR a voltage drop issue.**

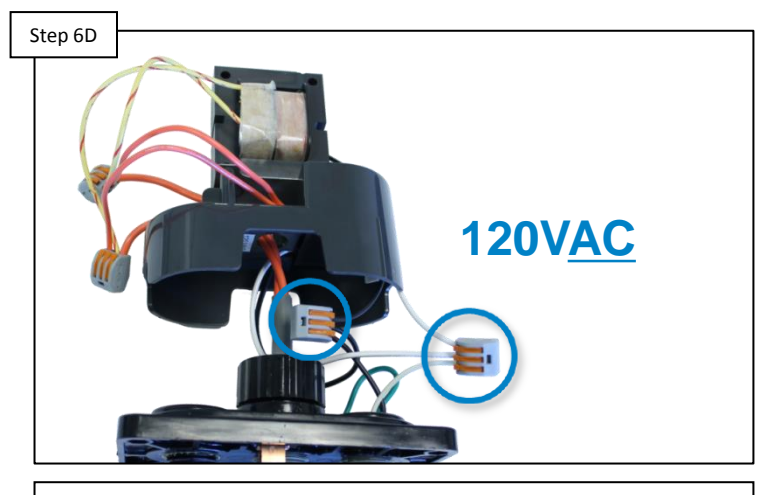

Verify 120VAC on primary side

**Verify that the transformer has 120VAC on the primary side. IF NO voltage is present, correct source power issue. IF voltage is correct, check connections then replace transformer if necessary.**

*NOTE: IF using a LTBUY11300 (300 Watt Transformer) verify the power is wired through the blue and white wires to ensure the output (secondary side) provides 14 Volts.*

## **7. Network: No ColorLogic Option**

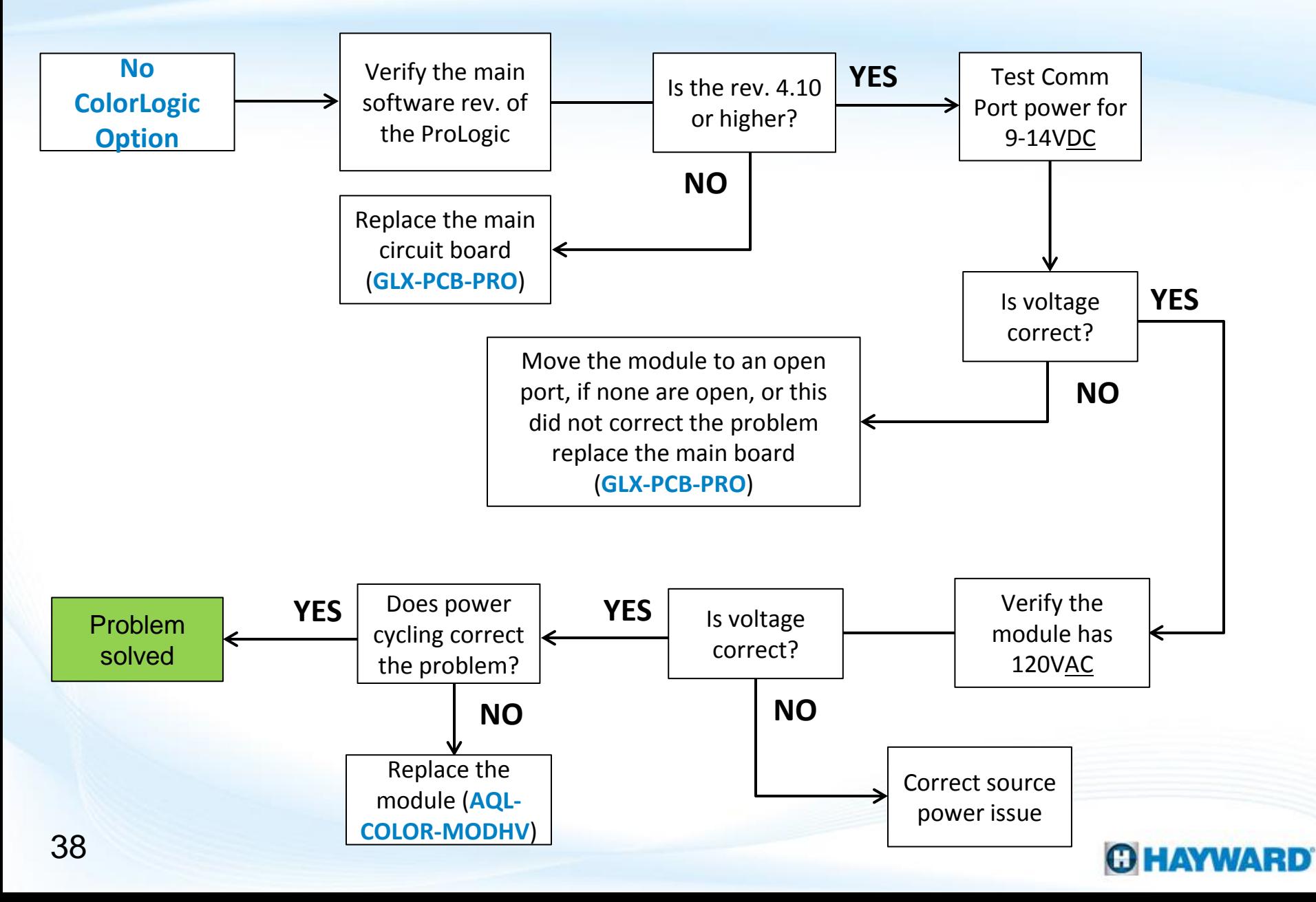

## **7. Network: No ColorLogic Option**

*If communication is not occurring due to main board incompatibility or a comm port problem, then no options related to ColorLogic Network programming will appear in any of the ProLogic's menus.*

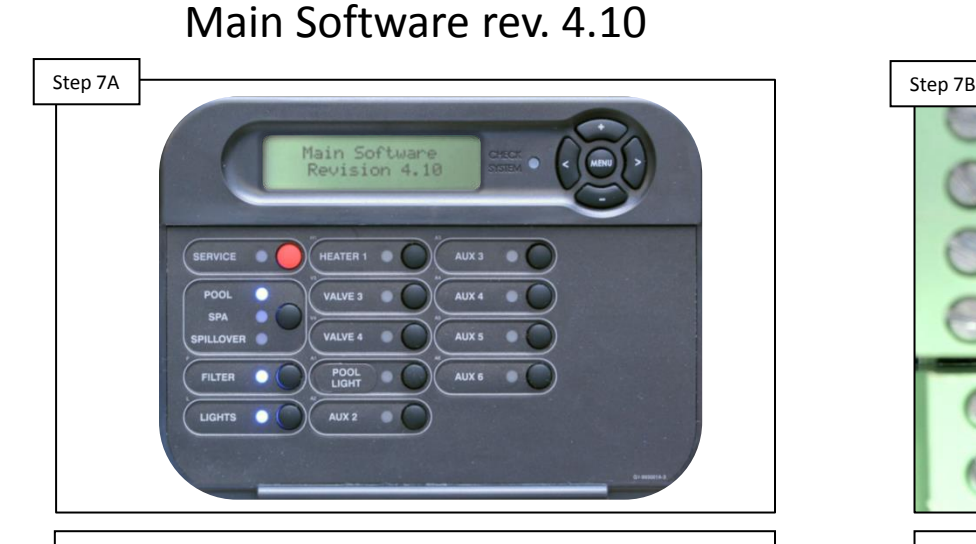

**Verify the main software rev. of the ProLogic is 4.10 or higher. This can be found in the back of the Diagnostic Menu. IF correct go to, 7B. IF incorrect, replace the main board with a newer version (GLX-PCB-PRO).**

## Check 9-14VDC off comm bus

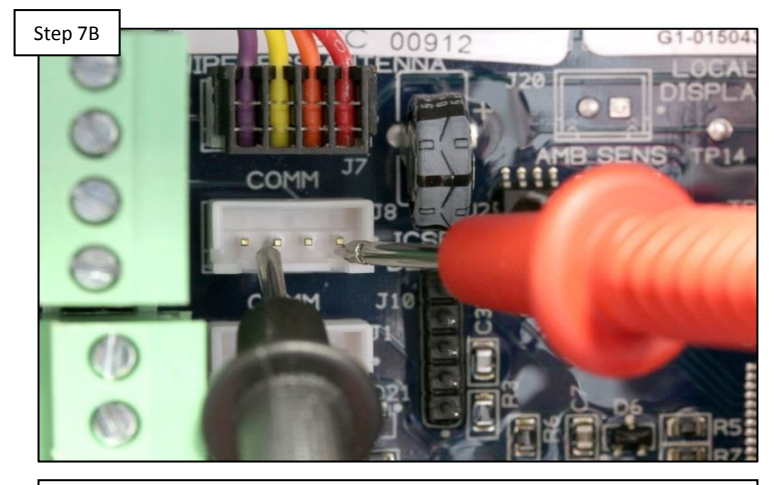

**Test the comm port (bus) where the module plugs in for 9-14VDC between pins 2 & 4 (left to right). IF the voltage is correct, skip directly to step 7D. IF incorrect, proceed to step 7C.**

*The Comm port is essential for communication to occur between the ProLogic main board and the Network Module.*

## **7. Network: No ColorLogic Option**

*The network module has two input circuits, either input circuit will work, if power is being supplied to the module yet no ColorLogic options are not showing up in the ProLogic, try moving input power to the open input circuit.*

Plug module into a different port

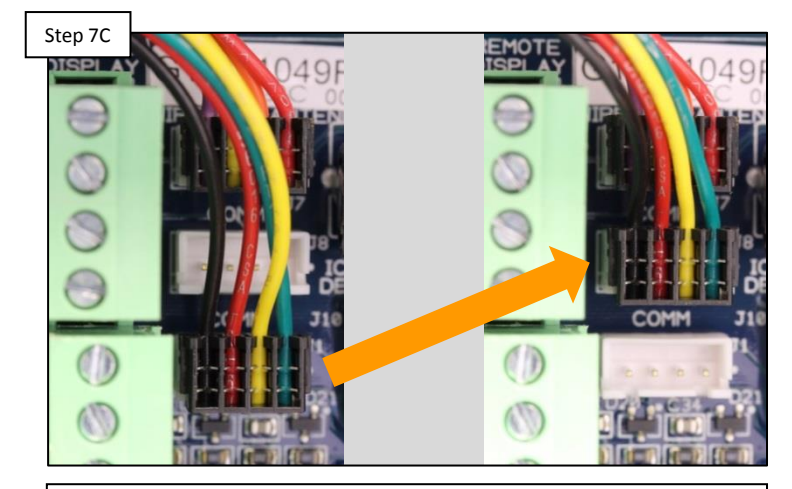

**Move the network module's communication connector to an open port. IF no open ports are available OR moving it does not correct the problem, replace the main circuit board (GLX-PCB-PRO).**

Test for 120VAC into the module

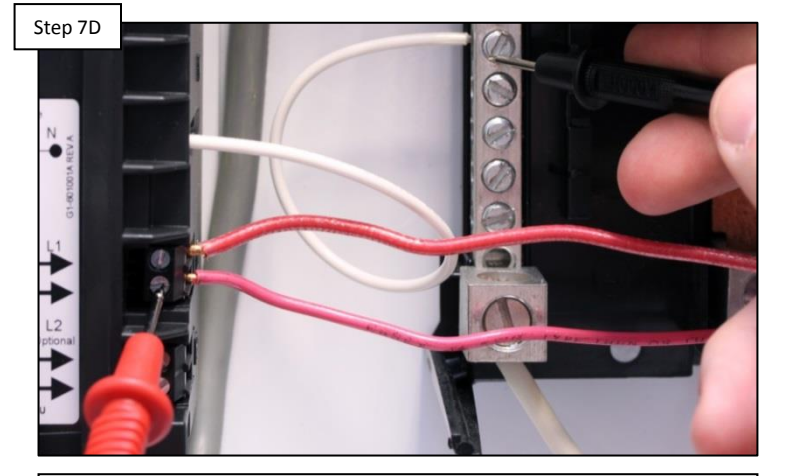

**Test the module for 120VAC by checking either terminal to neutral. IF 120VAC is present, power cycle and replace the module if the problem persists (AQL-COLOR-MODHV). IF not, correct source power issue.** 

*Both input circuits are the same on the Network Module and either can be used for power.*

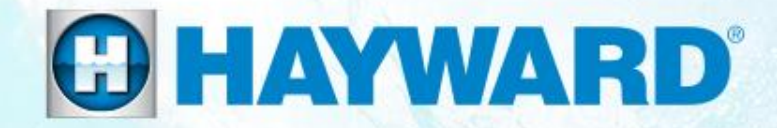

# **Additional Information:** Universal ColorLogic & CrystaLogic **®**

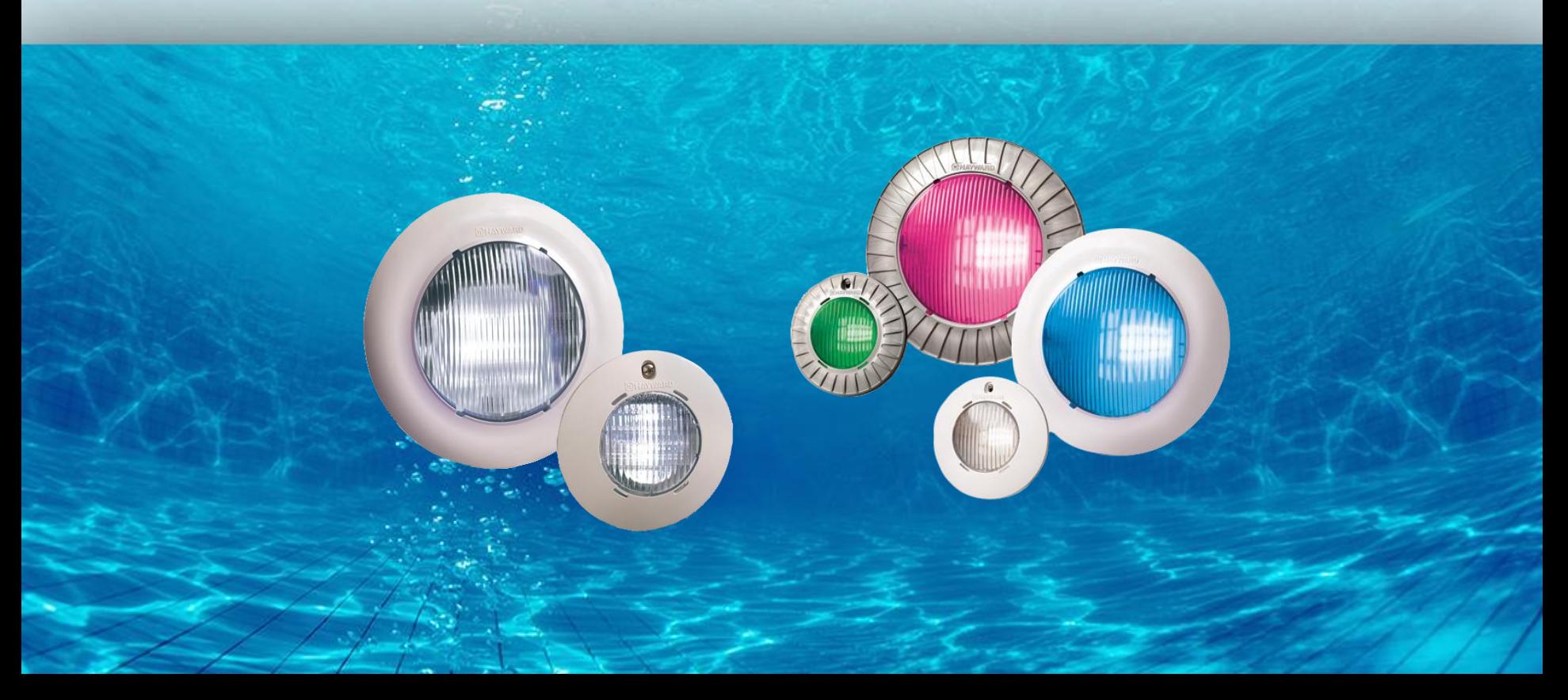

## **How and When to Install a Snubber**

*If the following conditions exist then a snubber may be recommended:*

- **IF** an isolation transformer for low voltage lighting is installed.
- **IF** turning the light OFF or toggling ON/OFF (either via light switch or relay) causes a GFCI breaker to trip, even on unrelated circuits.
- **THEN** connect the GLX-HAL-XSNUB, a snubber capacitor across the primary leads (line to neutral) in the transformer.

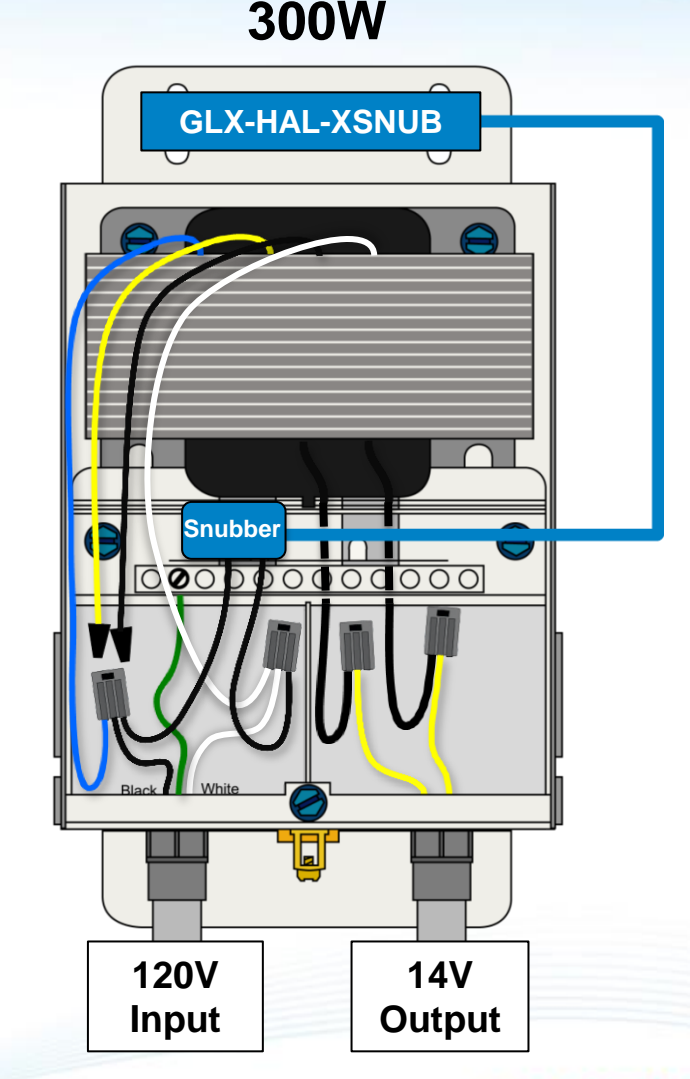

## **Reading Serial Numbers**

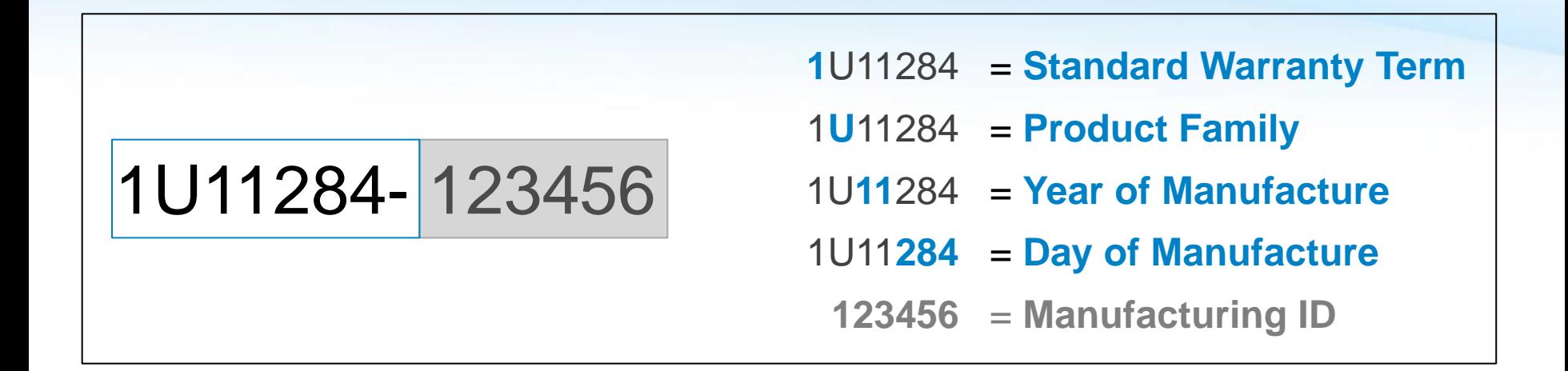

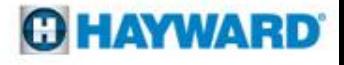